# **CISCO.**

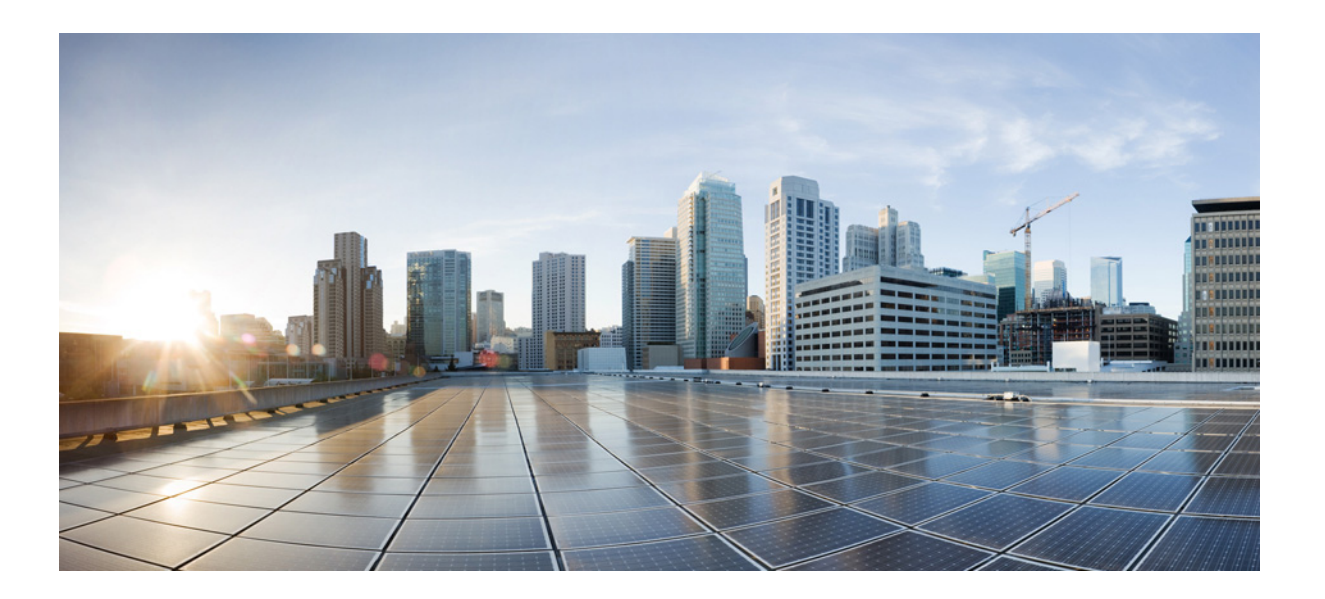

### **Cisco ASR 9000 Series Aggregation Services Router VSM (Virtualized Services Module) Card Installation Guide**

March 2014

#### **Cisco Systems, Inc.**

[www.cisco.com](http://www.cisco.com)

Cisco has more than 200 offices worldwide. [Addresses, phone numbers, and fax numbers](http://www.cisco.com/go/offices)  are listed on the Cisco website at www.cisco.com/go/offices.

Text Part Number: OL-30446-01

THE SPECIFICATIONS AND INFORMATION REGARDING THE PRODUCTS IN THIS MANUAL ARE SUBJECT TO CHANGE WITHOUT NOTICE. ALL STATEMENTS, INFORMATION, AND RECOMMENDATIONS IN THIS MANUAL ARE BELIEVED TO BE ACCURATE BUT ARE PRESENTED WITHOUT WARRANTY OF ANY KIND, EXPRESS OR IMPLIED. USERS MUST TAKE FULL RESPONSIBILITY FOR THEIR APPLICATION OF ANY PRODUCTS.

THE SOFTWARE LICENSE AND LIMITED WARRANTY FOR THE ACCOMPANYING PRODUCT ARE SET FORTH IN THE INFORMATION PACKET THAT SHIPPED WITH THE PRODUCT AND ARE INCORPORATED HEREIN BY THIS REFERENCE. IF YOU ARE UNABLE TO LOCATE THE SOFTWARE LICENSE OR LIMITED WARRANTY, CONTACT YOUR CISCO REPRESENTATIVE FOR A COPY.

The following information is for FCC compliance of Class A devices: This equipment has been tested and found to comply with the limits for a Class A digital device, pursuant to part 15 of the FCC rules. These limits are designed to provide reasonable protection against harmful interference when the equipment is operated in a commercial environment. This equipment generates, uses, and can radiate radio-frequency energy and, if not installed and used in accordance with the instruction manual, may cause harmful interference to radio communications. Operation of this equipment in a residential area is likely to cause harmful interference, in which case users will be required to correct the interference at their own expense.

The following information is for FCC compliance of Class B devices: This equipment has been tested and found to comply with the limits for a Class B digital device, pursuant to part 15 of the FCC rules. These limits are designed to provide reasonable protection against harmful interference in a residential installation. This equipment generates, uses and can radiate radio frequency energy and, if not installed and used in accordance with the instructions, may cause harmful interference to radio communications. However, there is no guarantee that interference will not occur in a particular installation. If the equipment causes interference to radio or television reception, which can be determined by turning the equipment off and on, users are encouraged to try to correct the interference by using one or more of the following measures:

- Reorient or relocate the receiving antenna.
- Increase the separation between the equipment and receiver.
- Connect the equipment into an outlet on a circuit different from that to which the receiver is connected.
- Consult the dealer or an experienced radio/TV technician for help.

Modifications to this product not authorized by Cisco could void the FCC approval and negate your authority to operate the product.

The Cisco implementation of TCP header compression is an adaptation of a program developed by the University of California, Berkeley (UCB) as part of UCB's public domain version of the UNIX operating system. All rights reserved. Copyright © 1981, Regents of the University of California.

NOTWITHSTANDING ANY OTHER WARRANTY HEREIN, ALL DOCUMENT FILES AND SOFTWARE OF THESE SUPPLIERS ARE PROVIDED "AS IS" WITH ALL FAULTS. CISCO AND THE ABOVE-NAMED SUPPLIERS DISCLAIM ALL WARRANTIES, EXPRESSED OR IMPLIED, INCLUDING, WITHOUT LIMITATION, THOSE OF MERCHANTABILITY, FITNESS FOR A PARTICULAR PURPOSE AND NONINFRINGEMENT OR ARISING FROM A COURSE OF DEALING, USAGE, OR TRADE PRACTICE.

IN NO EVENT SHALL CISCO OR ITS SUPPLIERS BE LIABLE FOR ANY INDIRECT, SPECIAL, CONSEQUENTIAL, OR INCIDENTAL DAMAGES, INCLUDING, WITHOUT LIMITATION, LOST PROFITS OR LOSS OR DAMAGE TO DATA ARISING OUT OF THE USE OR INABILITY TO USE THIS MANUAL, EVEN IF CISCO OR ITS SUPPLIERS HAVE BEEN ADVISED OF THE POSSIBILITY OF SUCH DAMAGES.

Cisco and the Cisco logo are trademarks or registered trademarks of Cisco and/or its affiliates in the U.S. and other countries. To view a list of Cisco trademarks, go to this URL[: www.cisco.com/go/trademarks.](https://www.cisco.com/go/trademarks) Third-party trademarks mentioned are the property of their respective owners. The use of the word partner does not imply a partnership relationship between Cisco and any other company. (1721R)

Any Internet Protocol (IP) addresses and phone numbers used in this document are not intended to be actual addresses and phone numbers. Any examples, command display output, network topology diagrams, and other figures included in the document are shown for illustrative purposes only. Any use of actual IP addresses or phone numbers in illustrative content is unintentional and coincidental.

© 2014 Cisco Systems, Inc. All rights reserved.

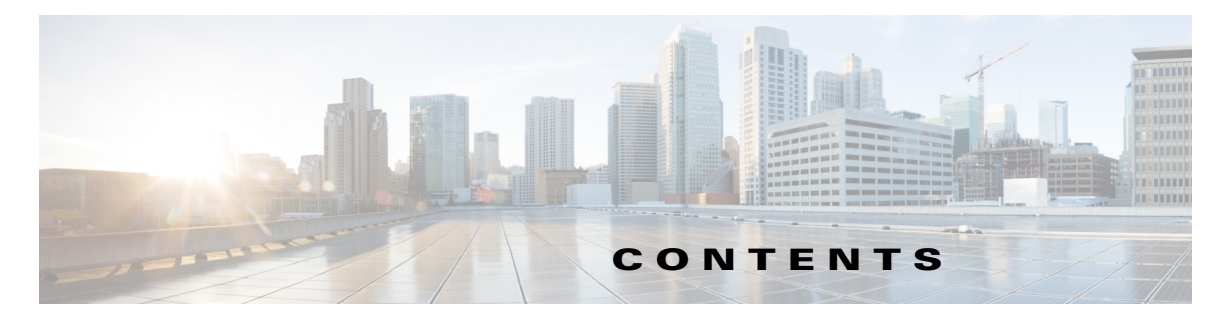

#### **[Preface](#page-4-0) v**

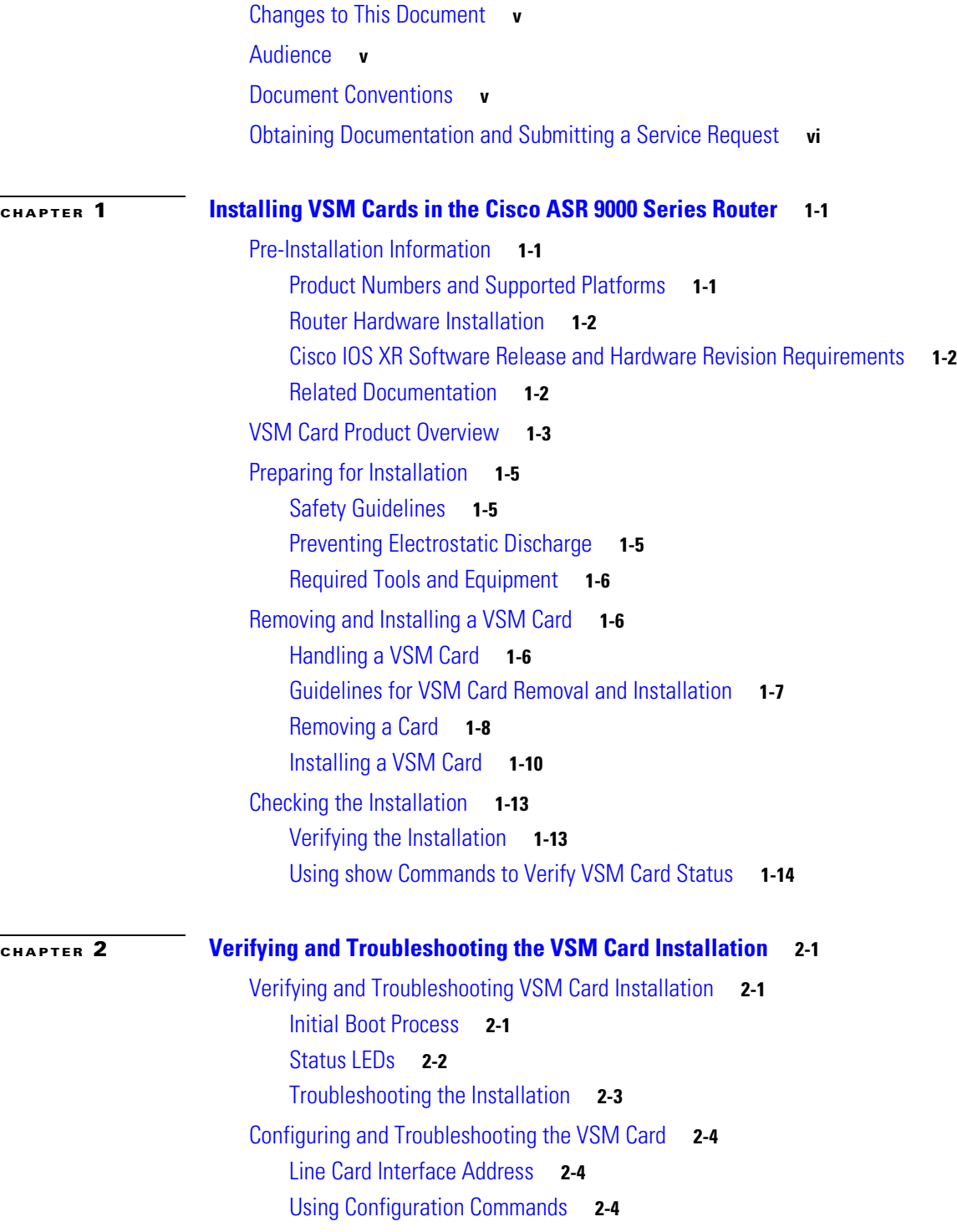

[VSM Card Configuration](#page-25-3) **2-4** [Advanced VSM Card Troubleshooting](#page-26-0) **2-5** [Reloading a VSM Card](#page-26-1) **2-5** [Replacing a VSM Card](#page-26-2) **2-5** [Performing OIR of a VSM Card](#page-27-0) **2-6** [Collecting VSM Information](#page-28-0) **2-7** [Upgrading Field-Programmable Devices](#page-54-0) **2-33** [Changing RSP-440 Configuration Register Settings](#page-56-0) **2-35** [Regulatory, Compliance, and Safety Information](#page-56-1) **2-35** [Laser Safety](#page-56-2) **2-35**

**[APPENDIX](#page-58-0) A [Technical Specifications](#page-58-1) A-1**

**[APPENDIX](#page-62-0) B [Acronyms](#page-62-1) B-1**

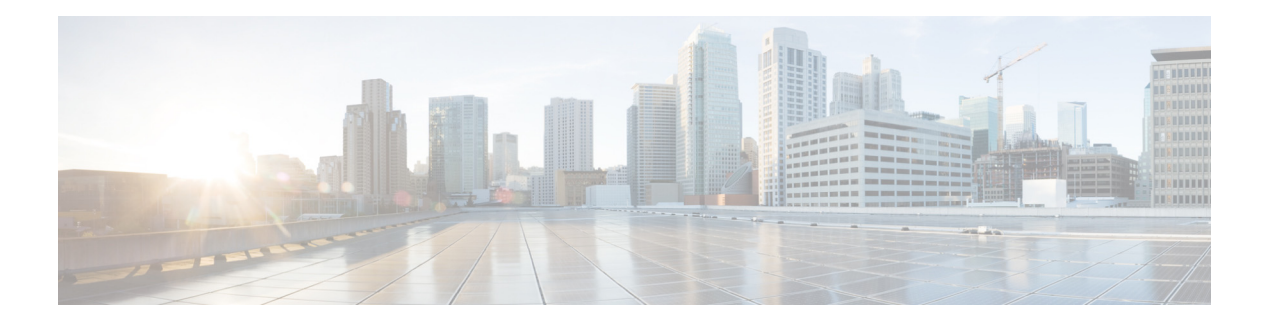

### <span id="page-4-0"></span>**Preface**

This preface contains the following sections:

- Changes to This Document, page **v**
- **•** [Audience, page v](#page-4-2)
- **•** [Document Conventions, page v](#page-4-3)
- **•** [Obtaining Documentation and Submitting a Service Request, page vi](#page-5-0)

### <span id="page-4-1"></span>**Changes to This Document**

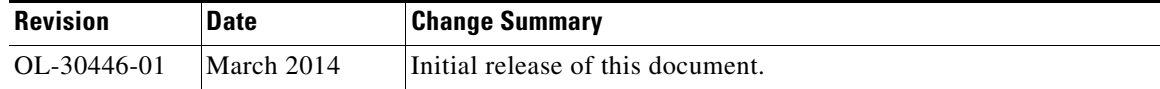

### <span id="page-4-2"></span>**Audience**

This guide is for hardware installers and system administrators of Cisco routers who install the Cisco ASR 9000 Aggregated Services Router Virtualized Services Module (VSM) Card, hereafter referred to as the VSM card.

This publication assumes that the user has a substantial background in installing and configuring router and switch-based hardware. The reader should also be familiar with electronic circuitry and wiring practices, and have experience as an electronic or electromechanical technician.

### <span id="page-4-3"></span>**Document Conventions**

This publication uses the following conventions:

**• Ctrl** represents the key labeled *Control*. For example, the key combination **Ctrl-Z** means hold down the **Control** key while you press the **Z** key.

Command descriptions use these conventions:

**•** Examples that contain system prompts denote interactive sessions, indicating the commands that you should enter at the prompt. For example:

```
RP/0/RSP0/CPU0:router#
```
Г

- **•** Commands and keywords are in **bold** font.
- **•** Arguments for which you supply values are in *italic* font.
- Elements in square brackets ([ ]) are optional.
- **•** Alternative but required keywords are grouped in braces ({ }) and separated by vertical bars (|).

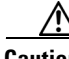

**Caution** Means *be careful*. You are capable of doing something that might result in equipment damage or loss of data.

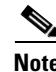

**Note** Means *take note*. Notes contain helpful suggestions or references to materials not contained in this manual.

**Timesaver** Means *the described action saves time*. You can save time by performing the action described in the paragraph.

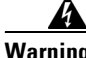

**Warning This warning symbol means** *danger***. You are in a situation that could cause bodily injury. Before you work on any equipment, be aware of the hazards involved with electrical circuitry and be familiar with standard practices for preventing accidents. To see translations of the warnings that appear in this publication, refer to the** *Regulatory Compliance and Safety Information* **document that accompanied this device.**

### <span id="page-5-1"></span><span id="page-5-0"></span>**Obtaining Documentation and Submitting a Service Request**

For information on obtaining documentation, submitting a service request, and gathering additional information, see the monthly *What's New in Cisco Product Documentation*, which also lists all new and revised Cisco technical documentation, at:

<http://www.cisco.com/en/US/docs/general/whatsnew/whatsnew.html>

Subscribe to the *What's New in Cisco Product Documentation* as a Really Simple Syndication (RSS) feed and set content to be delivered directly to your desktop using a reader application. The RSS feeds are a free service and Cisco currently supports RSS Version 2.0.

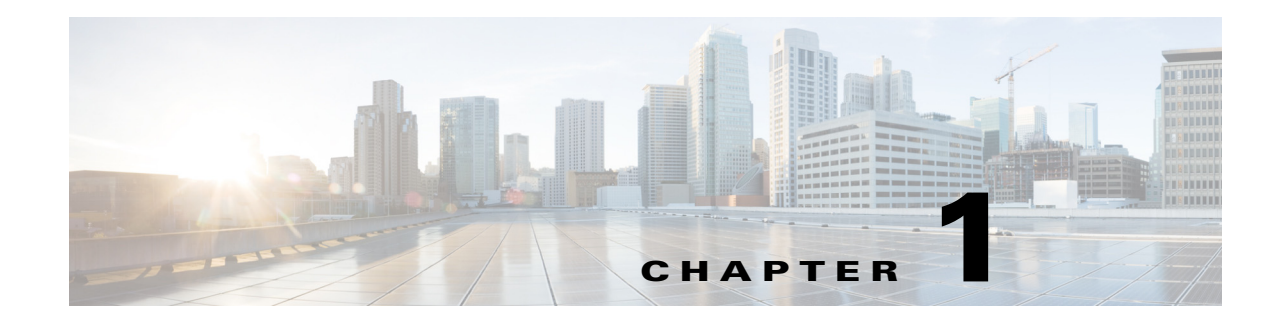

## <span id="page-6-1"></span><span id="page-6-0"></span>**Installing VSM Cards in the Cisco ASR 9000 Series Router**

This guide contains instructions for installing VSM cards in the Cisco ASR 9000 Series Aggregation Services Router.

This chapter contains the following sections:

- **•** [Pre-Installation Information, page 1-1](#page-6-2)
- **•** [VSM Card Product Overview, page 1-3](#page-8-0)
- [Preparing for Installation, page 1-5](#page-10-0)
- **•** [Removing and Installing a VSM Card, page 1-6](#page-11-1)
- **•** [Checking the Installation, page 1-13](#page-18-0)

### <span id="page-6-2"></span>**Pre-Installation Information**

This section contains information about the following topics:

- **•** [Product Numbers and Supported Platforms, page 1-1](#page-6-3)
- **•** [Router Hardware Installation, page 1-2](#page-7-0)
- **•** [Cisco IOS XR Software Release and Hardware Revision Requirements, page 1-2](#page-7-1)
- **•** [Related Documentation, page 1-2](#page-7-2)

#### <span id="page-6-3"></span>**Product Numbers and Supported Platforms**

[Table 1-1](#page-6-4) lists the Cisco product number to which this publication applies, and the supported router platforms for the VSM card.

| Card                                                     | <b>Cisco Product Number</b> | <b>Supported Platforms</b>                                                                                              |
|----------------------------------------------------------|-----------------------------|----------------------------------------------------------------------------------------------------|
| Cisco ASR 9000 Virtualized Services<br>Module (VSM) Card | A9K-VSM-500                 | Cisco ASR 9010 Router, Cisco ASR 9006 Router,<br>Cisco ASR 9904 Router, Cisco ASR 9912 Router,<br>Cisco ASR 9922 Router |

<span id="page-6-4"></span>*Table 1-1 Product Number and Supported Platforms*

#### <span id="page-7-0"></span>**Router Hardware Installation**

For hardware installation and configuration information for the Cisco ASR 9000 Series Router, refer to the *Cisco ASR 9000 Series Aggregation Services Router Installation Guide*. The guide includes information on how to install, maintain, and replace router subsystems, such as cooling fans, power supplies, chassis backplanes, and so on.

### <span id="page-7-1"></span>**Cisco IOS XR Software Release and Hardware Revision Requirements**

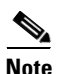

**Note** The A9K-VSM-500 is not supported on Cisco IOS XR 64-bit images.

The VSM cards have certain Cisco IOS XR software requirements. Also, to ensure compatibility with the software, your VSM cards should have a specific hardware revision number. The number is printed on a label affixed to the component side of the card and is displayed by the **show diag** command*.*

[Table 1-2](#page-7-3) lists the hardware and software requirements for cards.

<span id="page-7-3"></span>*Table 1-2 VSM Cards and Cisco IOS XR Release and Hardware Version Compatibility*

| Card                                                     | <b>Card</b>         | <b>Minimum IOS XR</b>   | Required                |
|----------------------------------------------------------|---------------------|-------------------------|-------------------------|
|                                                          | <b>Part Number</b>  | <b>Software Release</b> | <b>Hardware Version</b> |
| Cisco ASR 9000 Virtualized Services<br>Module (VSM) Card | A9K-VSM-500   5.1.1 |                         | 1.0                     |

The **show diag** and **show version** commands display the current hardware configuration of the router, including the system software version that is currently loaded and running. For complete descriptions of **show** commands, refer to the command reference or configuration guide for the installed Cisco IOS XR release.

If the command displays indicate that the Cisco IOS XR software is a version earlier than you need, go to [http://www.cisco.com/web/Cisco\\_IOS\\_XR\\_Software/index.html f](http://www.cisco.com/web/Cisco_IOS_XR_Software/index.html)or information about how to upgrade Cisco IOS XR Software.

For software configuration information, refer to the Cisco IOS XR software configuration and command reference publications for the installed Cisco IOS XR release. Also refer to the Cisco IOS XR software release notes for additional information.

#### <span id="page-7-2"></span>**Related Documentation**

This publication describes the basic installation of the Cisco ASR 9000 Virtualized Services Module (VSM) Card card. For complete configuration information, refer to the following publications:

- **•** *Cisco ASR 9000 Series Aggregation Services Router Hardware Installation Guide*
- **•** *Cisco ASR 9000 Series Aggregation Services Router Getting Started Guide*
- **•** *Cisco ASR 9000 Series Aggregation Services Router Regulatory Compliance and Safety Guide*
- **•** *Cisco ASR 9000 Series Aggregation Services Router Interface and Hardware Component Configuration Guide*
- **•** *Cisco ASR 9000 Seriess Aggregation Services Router CGv6 Configuration Guide*

See the ["Obtaining Documentation and Submitting a Service Request"](#page-5-1) for information on how to obtain these publications.

### <span id="page-8-0"></span>**VSM Card Product Overview**

The VSM card is the next generation service card that provides a virtualized platform on the Cisco ASR 9000 Series Aggregation Services Router. The VSM card allows Cisco and third-party services and applications to be hosted simultaneously on top of a virtualized hardware environment.

The VSM card consists of:

- **•** Platform service infrastructure (SIM)—This sub-module provides the hardware infrastructure for connecting the services components to the rest of the platform. It consists of two NPUs connected to the backplane.
- **•** Application Processor Module—This sub-module provides the hardware framework for running services on the VSM card. It consists of four CPUs that are connected in a four-socket configuration over the high speeds QPI bus. This allows software running on any of these CPU cores to access the memories and peripherals connected to any of the four CPUs. A hardware assist block is attached to each of the CPUs.

The VSM card has four 10 Gigabit Ethernet SFP+ module ports. Each SFP+ port on the VSM card has an adjacent Link LED visible on the front panel that indicates the status of the associated SFP+ port.

The VSM card has the following guidelines and limitations:

- The VSM card is supported in any slot on the Cisco ASR 9000 Series Aggregation Services Router (ASR90xx and ASR99xx).
- There is no limit on the number of VSM cards that can be installed in the chassis at any one time.
- **•** Traffic from satellite nV access interfaces can be redirected to the VSM card, and vice-versa.
- **•** By default, there is no default VM application installed on the VSM card.
- **•** The VSM card is not supported on the Cisco Aggregation Services Router ASR9001 Router.
- The VSM card is supported with the Cisco ASR 9000 Series Route Switch Processor 440, Cisco ASR 9000 Series Route Switch Processor 880, or later installed in the router. The VSM card is not supported with RSP2 installed in the router.
- **•** The VSM card and Cisco ASR9000 ISM (Integrated Service Module) line card can operate simultaneously in the Cisco ASR 9000 Series Aggregation Services Router.
- The four 10 Gigabit Ethernet SFP+ module ports and their associated LEDS on the VSM card are not supported in the current release.

 $\mathbf I$ 

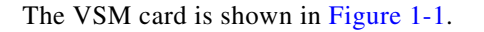

<span id="page-9-0"></span>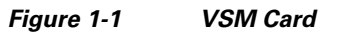

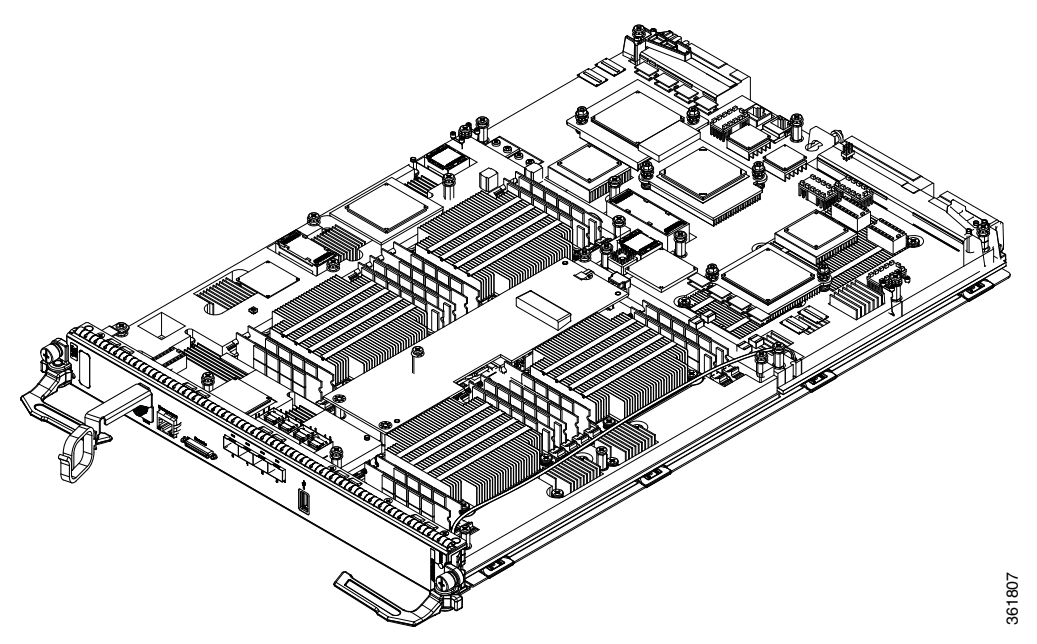

[Figure 1-2](#page-9-1) shows the front panel on the VSM card.

<span id="page-9-1"></span>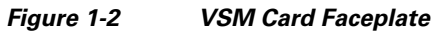

**3** USB port

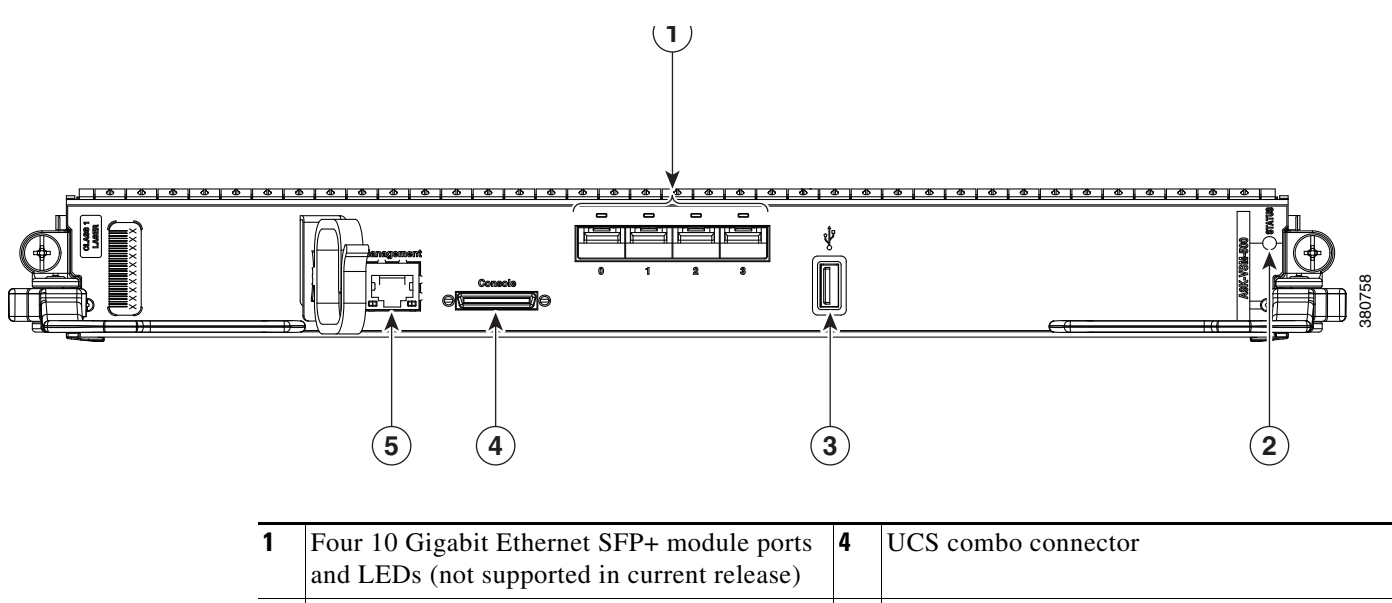

**2** VSM card status LED **5** Gigabit Ethernet management port

### <span id="page-10-0"></span>**Preparing for Installation**

The following sections provide information about preparing to install a VSM card:

- [Safety Guidelines, page 1-5](#page-10-1)
- [Preventing Electrostatic Discharge, page 1-5](#page-10-2)
- [Required Tools and Equipment, page 1-6](#page-11-0)

### <span id="page-10-1"></span>**Safety Guidelines**

Before you perform any procedure in this publication, review the safety guidelines in this section to avoid injuring yourself or damaging the equipment.

The following guidelines are for your safety and to protect equipment. The guidelines do not include all hazards. Be alert.

 $\mathscr{P}$ 

**Note** Before installing, configuring, or maintaining a card, review the safety warnings listed in the *Cisco ASR 9000 Series Aggregation Services Router Regulatory Compliance and Safety Information*  publication that accompanied your router.

- **•** Keep the work area clear and dust free during and after installation. Do not allow dirt or debris to enter into any laser-based components.
- Do not wear loose clothing, jewelry, or other items that could get caught in the router while working with cards.
- **•** Cisco equipment operates safely when it is used in accordance with its specifications and product usage instructions.

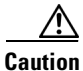

**Caution** Before working with laser optics, read the ["Laser Safety" section on page 2-35.](#page-56-3)

### <span id="page-10-2"></span>**Preventing Electrostatic Discharge**

Electrostatic discharge (ESD) damage, which can occur when electronic cards or components are improperly handled, results in complete or intermittent failures. Electromagnetic interference (EMI) shielding is an integral component of the VSM card. Cisco recommends using an ESD-preventive strap whenever you are handling network equipment or one of its components.

The following are guidelines for preventing ESD damage:

- Always use an ESD-preventive wrist or ankle strap and ensure that it makes good skin contact. Connect the equipment end of the connection cord to an ESD connection socket on the router or to bare metal on the chassis.
- Avoid touching card circuit boards or connector pins. When sliding cards in or out of slots, you should handle them only by the faceplate or metal card carrier.
- When carrying a card, carry it only by the metal card carrier or inside a static shielding bag.

 $\mathbf I$ 

**Caution** To avoid damaging card mechanical components, never carry a card by the captive installation screws or ejector levers. Doing so can damage these components and cause card insertion problems. • Place removed cards component-side-up on an antistatic surface or in a static shielding bag. If you plan to return the component to the factory, immediately place it in a static shielding bag. • Avoid contact between the cards and clothing. The wrist strap only protects the board from ESD voltages on the body; ESD voltages on clothing can still cause damage. **Caution** For safety, periodically check the resistance value of the ESD strap. The measurement should be between 1 and 10 megohms.

### <span id="page-11-0"></span>**Required Tools and Equipment**

You need the following tools and parts to remove and install VSM cards:

- **•** Flat-blade or Phillips screwdriver
- **•** ESD-preventive wrist or ankle strap and instructions

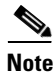

**Note** If you need additional equipment, see Cisco.com or your service representative for ordering information.

### <span id="page-11-1"></span>**Removing and Installing a VSM Card**

The following sections provide procedures for removing or installing a VSM card:

- **•** [Handling a VSM Card, page 1-6](#page-11-2)
- **•** [Guidelines for VSM Card Removal and Installation, page 1-7](#page-12-0)
- **•** [Removing a Card, page 1-8](#page-13-0)
- **•** [Installing a VSM Card, page 1-10](#page-15-0)

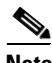

**Note** See ["Guidelines for VSM Card Removal and Installation"](#page-12-0) before removing a VSM card while power to the router is on.

### <span id="page-11-2"></span>**Handling a VSM Card**

Each VSM card circuit board is mounted to a metal carrier and is sensitive to electrostatic discharge (ESD) damage. Before you begin installation, read ["Preparing for Installation"](#page-10-0) for a list of parts and tools required for installation.

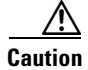

**Caution** Always handle the VSM card by the carrier edges and handle; never touch the VSM card components or connector pins.

When a slot is not in use, a blank must fill the empty slot to allow the router to conform to electromagnetic interference (EMI) emissions requirements and to allow proper airflow across the installed modules. If you plan to install a VSM card in a slot that is not in use, you must first remove the blank.

### <span id="page-12-0"></span>**Guidelines for VSM Card Removal and Installation**

Guidelines for card removal and installation include the following:

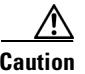

**Caution** Be careful to avoid damaging the electromagnetic interference (EMI) gasket that runs along the full length of the card front panel edges. Damage to the EMI gasket can affect your system's ability to meet EMI requirements.

> **•** Online insertion and removal (OIR) is supported, enabling you to remove and install VSM cards while the router is operating. OIR is seamless to users on the network, maintains all routing information, and ensures session preservation. However, you must power down a VSM card prior to removing it from the chassis.

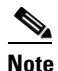

**Note** To avoid solid state disk failures, it is mandatory to power down the VSM card before OIR.

**•** To power down the VSM card, use the **hw-module power disable** command in administration configuration mode. To power up the VSM card after OIR, use the **no** form of this command. The example below shows how to power down the VSM card installed in slot 0:

```
RP/0/RSP0/CPU0:router#admin
RP/0/RSP0/CPU0:router(admin)#configure
RP/0/RSP0/CPU0:router(admin-config)#hw-module power disable location 0/0/cpu0 
RP/0/RSP0/CPU0:router(admin-config)#commit
RP/0/RSP0/CPU0:router(admin-config)#exit
RP/0/RSP0/CPU0:router(admin)#exit
```
**Caution** Use two hands when handling the VSM card. Each VSM card weighs about 21.2 lb (9.6 kg).

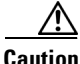

**Caution** When installing a VSM card, always fully tighten both captive installation screws to ensure that the card is correctly seated in the backplane connector. A card that is only partially seated in the backplane might not operate properly, even if it boots.

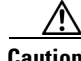

**Caution** The router may indicate a hardware failure if you do not follow proper procedures. Remove or insert only one card at a time. Allow at least 15 seconds for the router to complete the preceding tasks before removing or inserting another card.

After removing and inserting a card into the same slot, allow at least 60 seconds before removing or inserting another card.

• Cards have two ejector levers to release the card from its backplane connector. Use the levers when you are removing the card and to seat the card firmly in its backplane connector when you are installing the card. The ejector levers align and seat the card connectors in the backplane.

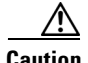

**Caution** When you remove a card, always use the ejector levers to ensure that the connector pins disconnect from the backplane in the sequence expected by the router. Any card that is only partially connected to the backplane can halt the router.

When you install a card, always use the ejector levers to ensure that the card is correctly aligned with the backplane connector; the connector pins should make contact with the backplane in the correct order, indicating that the card is fully seated in the backplane. If a card is only partially seated in the backplane, the router will hang and subsequently crash.

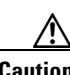

**Caution** To avoid damaging card mechanical components, never carry a card by the captive installation screws or ejector levers. Doing so can damage these components and cause card insertion problems.

#### <span id="page-13-0"></span>**Removing a Card**

If you are migrating from a line card to a VSM card or replacing a failed VSM card, you must first remove the existing card and then install the new VSM card in the same slot. To remove a line card or VSM card, follow these steps:

- **Step 1** Attach an ESD-preventive wrist or ankle strap and follow its instructions for use.
- **Step 2** Disconnect and remove all interface cables from the ports; note the current connections of the cables to the ports on the card.
- **Step 3** Detach the card cable-management bracket from the card.
- **Step 4** Use a screwdriver to loosen the captive screw at each end of the card faceplate.

- **Caution** When you remove a card, always use the ejector levers to ensure that the card connector pins disconnect from the backplane in the logical sequence expected by the router. Any card that is only partially connected to the backplane can halt the router.
- **Step 5** Simultaneously pivot the ejector levers away from each other to release the card from the backplane connector.

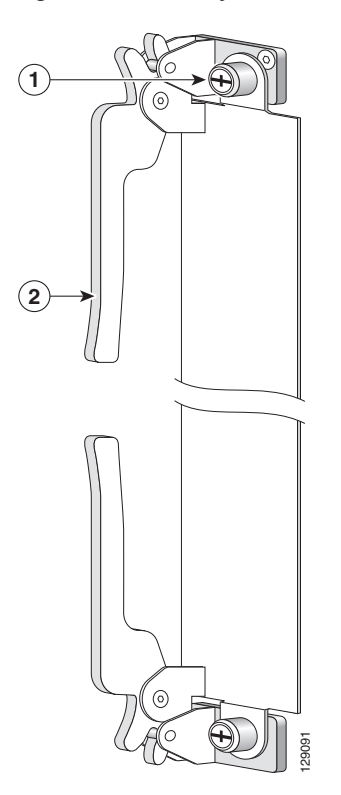

*Figure 1-3 Ejector Levers and Captive Screws*

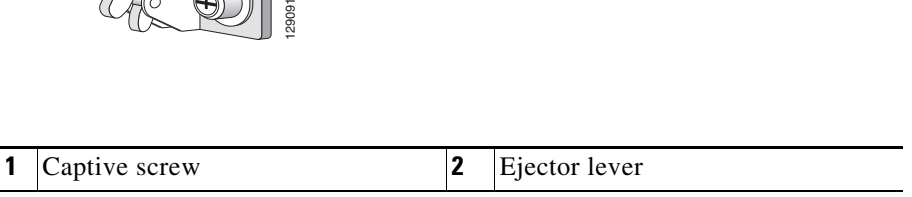

**Step 6** Grasp the ejector levers and pull the card halfway out of the slot.

**Step 7** Grasp the card and gently pull it straight out of the slot, keeping your other hand under the card to guide it. Avoid touching the card printed circuit board, components, or any connector pins.

**Caution** Use two hands when handling the VSM card. Each VSM card weighs about 21.2 lb (9.6 kg)

- **Step 8** Place the removed card on an antistatic mat, or immediately place it in an antistatic bag if you plan to return it to the factory.
- **Step 9** If the card slot is to remain empty, install a line card blank (Product Number A9K-LC-FILR) to keep dust out of the chassis and to maintain proper airflow through the line card compartment. Secure the line card blank to the chassis by tightening its captive screws.

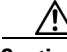

**Caution** Be careful not to damage or disturb the EMI spring fingers located on the front edge of the card face plate.

Г

**Note** Always insert a dust plug in an optical port opening for each port that is not in use.

### <span id="page-15-0"></span>**Installing a VSM Card**

A VSM card slides into any available line card slot and connects directly to the backplane. If you are installing a new VSM card, you must first remove the line card blank from the available slot.

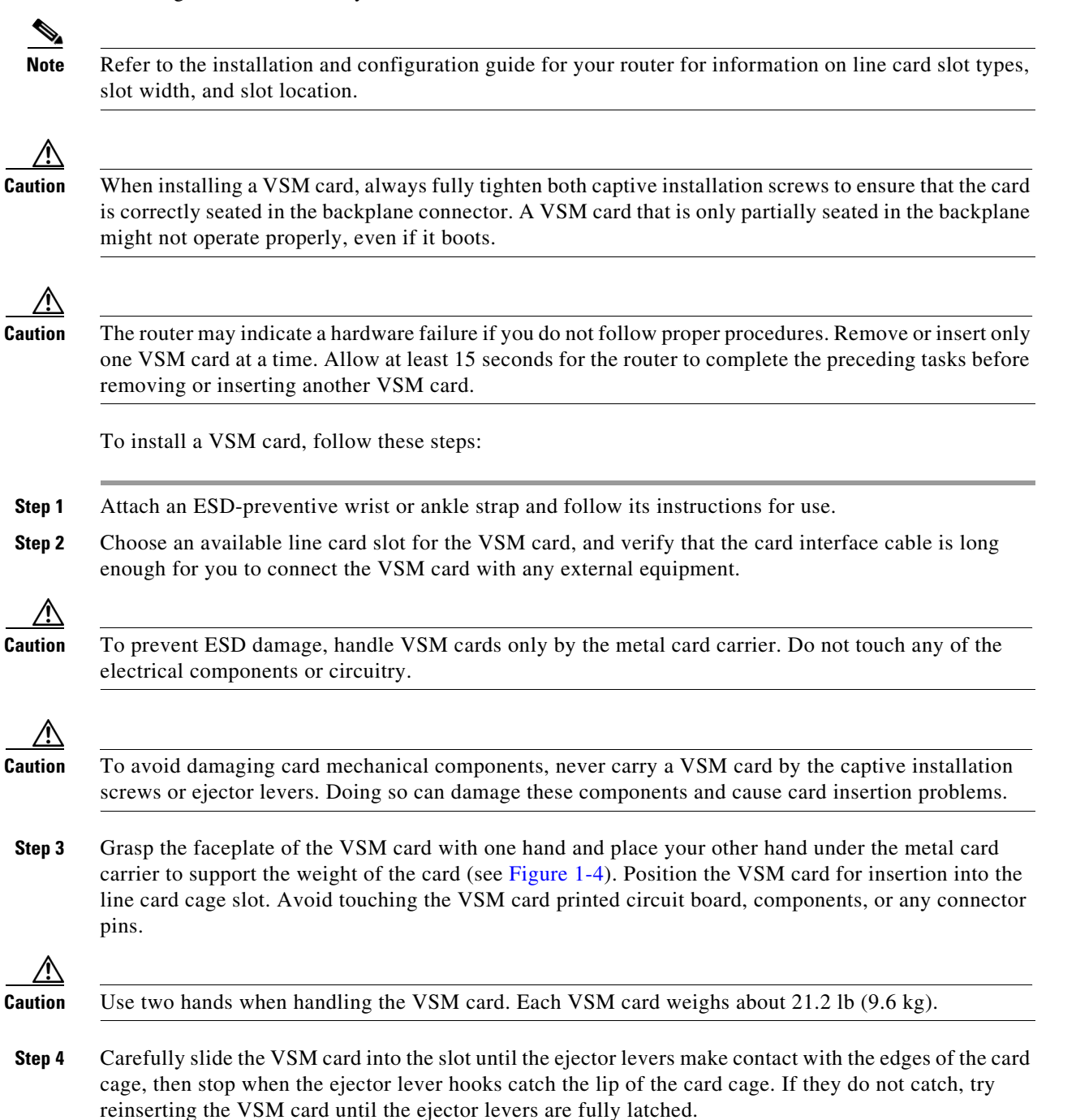

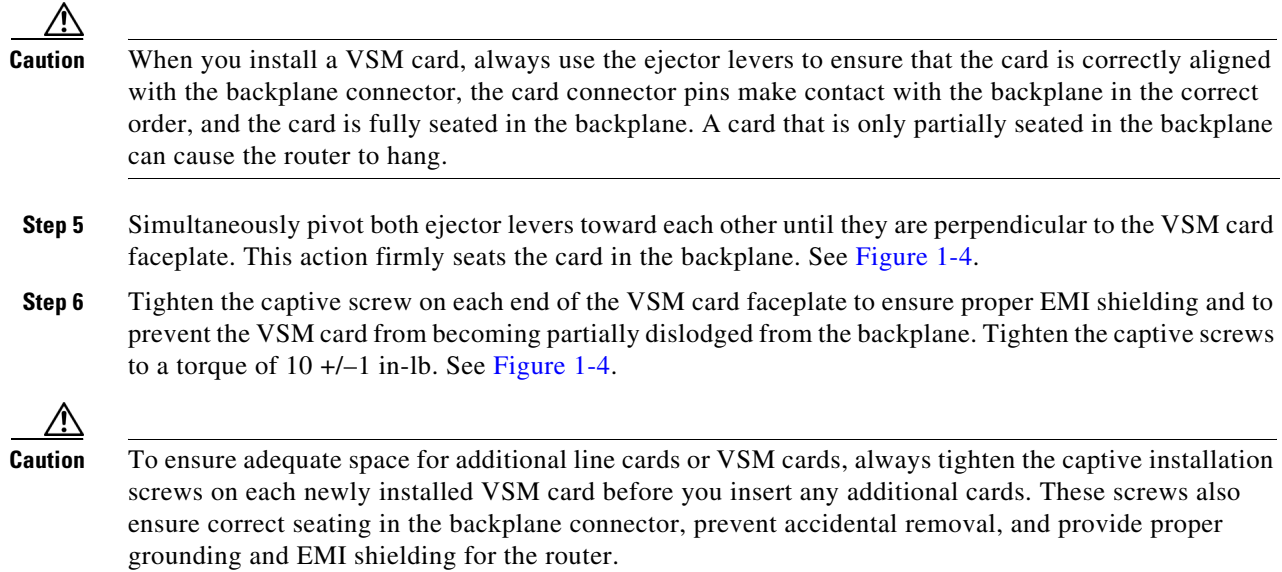

П

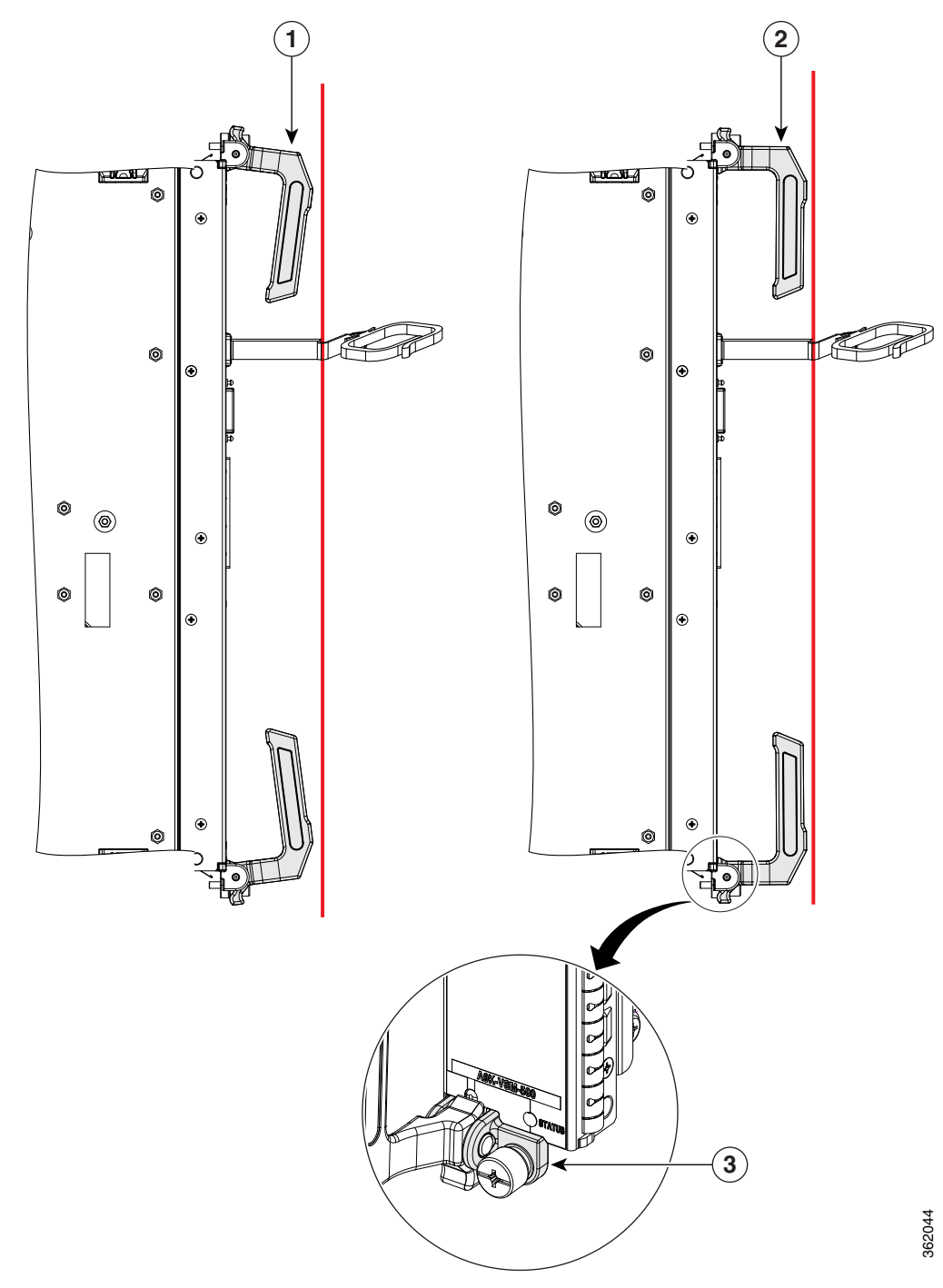

#### <span id="page-17-0"></span>*Figure 1-4 VSM Card Ejector Lever Positions During Installation*

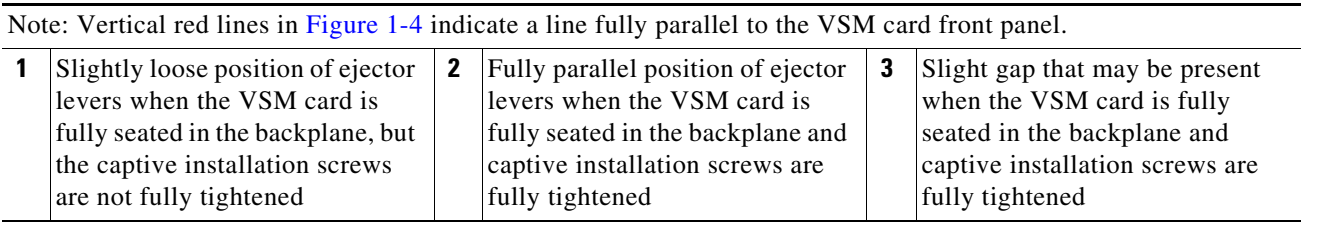

### <span id="page-18-0"></span>**Checking the Installation**

This section describes the procedures you can use to verify the VSM card installation and includes information on the following topics:

- **•** [Verifying the Installation, page 1-13](#page-18-1)
- **•** [Using show Commands to Verify VSM Card Status, page 1-14](#page-19-0)

#### <span id="page-18-1"></span>**Verifying the Installation**

This section describes how to verify the VSM card installation by observing the VSM card LED states and the information displayed on the console terminal. See the ["Status LEDs" section on page 2-2](#page-23-1) for detailed information about the status LEDs on the VSM card.

When the system has reinitialized all interfaces, the VSM card STATUS LED should be green (on). The console screen also displays a message as the system discovers each interface during its reinitialization.

Use the following procedure to verify that a VSM card is installed correctly:

- **Step 1** Observe the console display messages and verify that the system discovers the VSM card, while the system reinitializes each interface, as follows:
	- **•** As a VSM card is initialized, the STATUS LED will first be amber, indicating that power is on, but the VSM card is being configured. When the VSM card is active, the STATUS LED will illuminate green.
- **Step 2** When the VSM card STATUS LED is green, all associated interfaces are configurable.
	- **•** If a VSM card is replaced with a VSM card of the same type (as in an OIR or hardware swap), the previous configuration is reinstated when the VSM card becomes active.
	- If a VSM card has not been previously installed in the same slot, then the configuration for all associated interfaces is empty. New interfaces are not available until you configure them.
- **Step 3** If the VSM card has not become active, refer to the system console messages. If there is no indication that an upgrade is underway, see ["Verifying and Troubleshooting the VSM Card Installation"](#page-22-4).

 $\mathbf I$ 

### <span id="page-19-0"></span>**Using show Commands to Verify VSM Card Status**

The following procedure uses **show** commands to verify that the new VSM card is installed correctly and operating correctly.

- **Step 1** Use the **show running-config** command to display the system configuration.
- **Step 2** Display information about the installed VSM cards using the **show diag** command.
- **Step 3** Use the **show hw-module fpd location** <tack/slot/subslot> command to verify the FPD version information of the VSM card installed in the system. The **hw-module fpd location** <rack/slot/subslot> command can be used for upgrading the FPD version on the installed VSM cards.

- **Note** If a VSM card does not meet the minimum version required, the FPD may need to be updated. Refer to *Cisco ASR 9000 Series Aggregation Services Router System Management Configuration Guide* for instructions.
- **Step 4** Use the **show platform** command to check the state of all the boards in the chassis, including the VSM card.

The VSM card state should be "IOS XR RUN" in the **show platform** command output.

**Step 5** Finally, you can use the **show version** command to obtain software version information for the installed VSM cards.

[Table 1-3](#page-19-1) describes the **show** commands you can use to display VSM card information.

<span id="page-19-1"></span>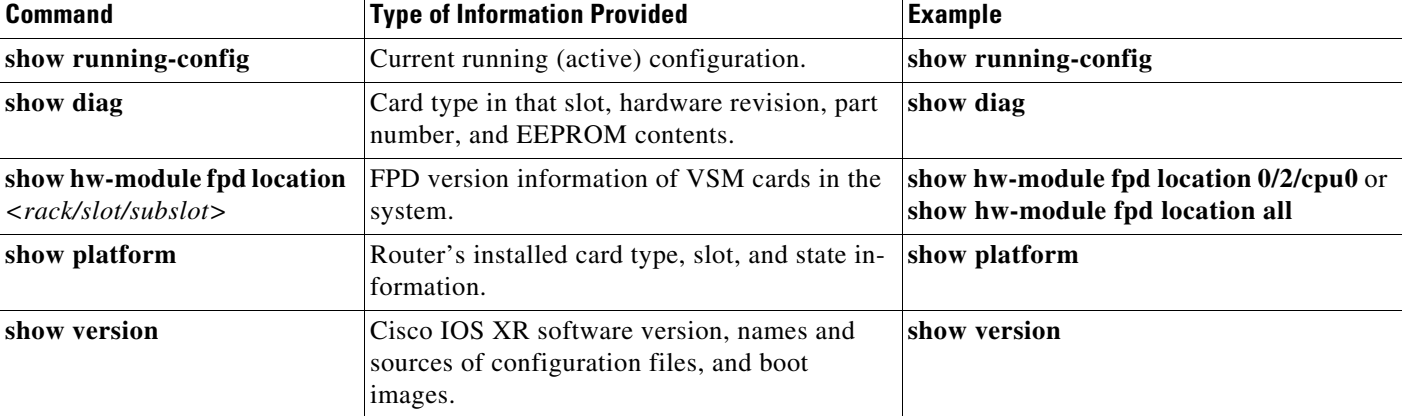

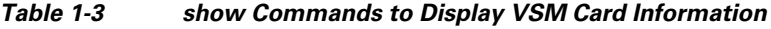

For complete descriptions of **show** commands, refer to the command reference or configuration guide for the installed Cisco IOS XR release.

Use the following procedure to verify that the VSM card is installed correctly:

- **Step 1** Observe the console display messages and verify that the system discovers the VSM card.
- **Step 2** Verify that the STATUS LED on the VSM card goes on (is green) and remains on after the reinitialization is complete. If the STATUS LED remains on, proceed to Step 5. If the STATUS LED does not remain on, proceed to Step 3.
- **Step 3** If the STATUS LED on a VSM card fails to go on, the VSM card might not be fully seated.
	- **1.** Remove the VSM card.
	- **2.** Inspect the VSM card. Verify there are no bent pins or parts and that there is nothing lodged in the devices that could prevent a good connection.
	- **3.** Re-insert the VSM card in the router.
	- **4.** After the system reinitialization, the STATUS LED on the VSM card should go on and remain on. If the STATUS LED remains on, proceed to Step 5. If it does not, try reseating the VSM card in another available slot on the router. Wait for the STATUS LED on the VSM card to turn green.
	- **5.** If the STATUS LED goes on, suspect a failed backplane port in the original slot.
	- **6.** If the STATUS LED fails to go on, remove the VSM card and reinstall it accordingly.
	- **7.** If no LEDs on the VSM card go on, suspect a faulty VSM card. Contact a service representative to report the problem and obtain further instructions.
- **Step 4** If the VSM card is new and is not a replacement, configure the new VSM card using the instructions in Cisco IOS XR Getting Started Guide for the Cisco ASR 9000 Series Router and Cisco ASR 9000 Series Aggregation Services Router Interface and Hardware Component Configuration Guide.
- **Step 5** Repeat Step 1 through Step 4 to verify that any additional VSM cards are properly installed.

If you experience other problems that you are unable to solve, contact TAC (see the "Obtaining Documentation and Submitting a Service Request" section in the Preface) or a service representative for assistance.

Г

 **Checking the Installation**

**The State** 

П

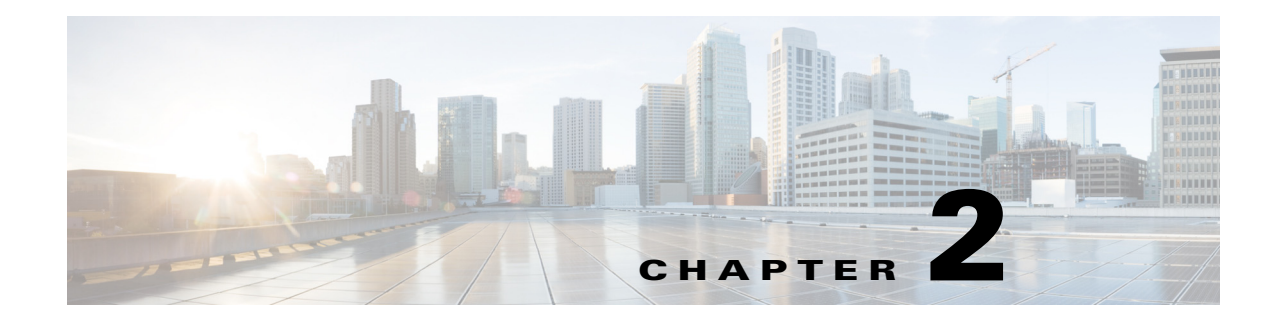

## <span id="page-22-1"></span><span id="page-22-0"></span>**Verifying and Troubleshooting the VSM Card Installation**

This chapter contains information about the following topics:

- **•** [Verifying and Troubleshooting VSM Card Installation, page 2-1](#page-22-2)
- **•** [Configuring and Troubleshooting the VSM Card, page 2-4](#page-25-0)
- **•** Replacing a VSM Card, page 2-5
- **•** [Performing OIR of a VSM Card, page 2-6](#page-27-0)
- **•** [Regulatory, Compliance, and Safety Information, page 2-35](#page-56-1)

### <span id="page-22-4"></span><span id="page-22-2"></span>**Verifying and Troubleshooting VSM Card Installation**

After installing the hardware, you need to look at the LEDs on the front panel of the VSM card to verify that the VSM card was installed correctly. If it was not, you need to troubleshoot to find the problem. The following sections provide information about how to verify and troubleshoot VSM card installations:

- **•** [Initial Boot Process, page 2-1](#page-22-3)
- **•** [Status LEDs, page 2-2](#page-23-0)
- [Troubleshooting the Installation, page 2-3](#page-24-0)

To verify that the VSM card is working properly:

- **Step 1** Check that the VSM card Status LED is on (green) to verify that the card is operating normally.
- **Step 2** If the VSM card Status LED is not green, refer to the ["Status LEDs" section on page 2-2](#page-23-0) to identify any possible problems.

#### <span id="page-22-3"></span>**Initial Boot Process**

During a typical VSM card boot process, the following events occur:

**1.** The CBC powers up the CPU complex. BIOS and ROMMON run to enumerate and initialize the hardware devices (both non- Cisco specific and Cisco-specific devices).

- **2.** The host operating system runs.
- **3.** The SysAdmin VM (for service VM manageability purposes) and IOS-XR VM are launched.
- **4.** The RSP loads the VSM card with its Cisco IOS XR software. First, the minimum boot image (MBI) package is downloaded and then other packages are downloaded from the RSP.

To verify that the line card is working properly,

- **Step 1** Check that the Card Status LED is on (green) to verify that the card is operating normally.
- **Step 2** If the Card Status LED is not on, see the ["Advanced VSM Card Troubleshooting" section on page 2-5](#page-26-0) to identify any possible problems.

### <span id="page-23-1"></span><span id="page-23-0"></span>**Status LEDs**

You can use the Card Status LED on the VSM card front panel to verify proper operation or troubleshoot a failure. Refer to [Figure 2-1](#page-23-2) and [Table 2-1](#page-24-1).

#### <span id="page-23-2"></span>*Figure 2-1 VSM Card Faceplate*

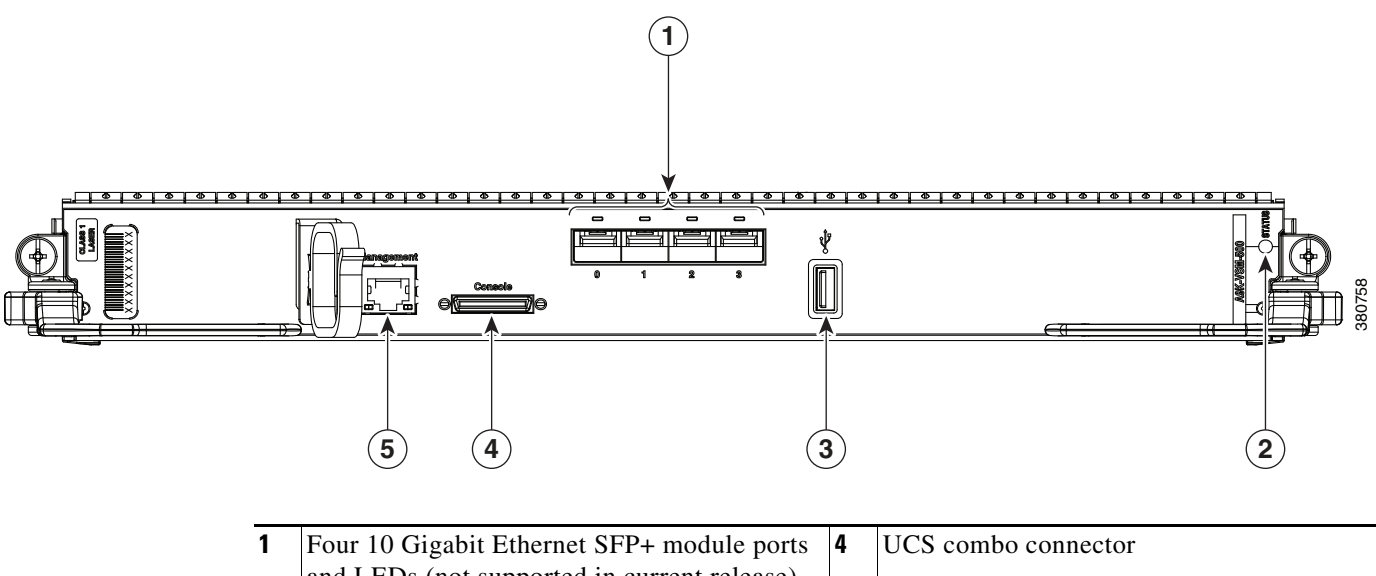

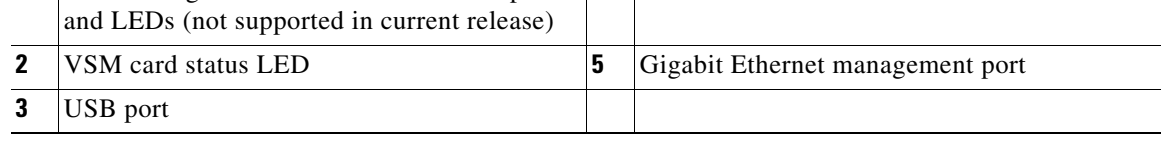

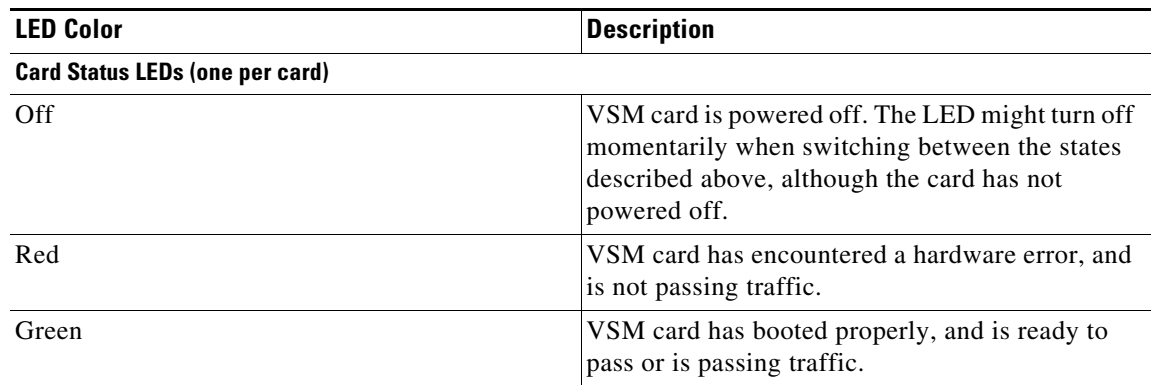

<span id="page-24-1"></span>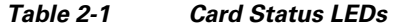

#### <span id="page-24-0"></span>**Troubleshooting the Installation**

If the Card Status LED on the VSM card front panel indicates some issue, there is either a problem with the VSM card installation or a hardware failure. To verify that the VSM card is installed correctly, follow these steps:

#### **Step 1** If the Card Status LED fails to go on, check the router connections as follows:

- **a.** Verify that the VSM card board connector is fully seated in the backplane. Loosen the captive installation screws and firmly pivot the ejector levers toward each other until both are parallel to the VSM card faceplate. Tighten the captive installation screws.
- **b.** Verify that all power cords and data cables are firmly connected at both ends.
- **c.** Verify that all components on the card are fully seated and secured to their sockets.

After the VSM card re initializes, the Card Status LED on the VSM card should go on. If the Card Status LED goes on, the installation is complete; if the Card Status LED does not go on, proceed to the next step.

- **Step 2** If the Card Status LED still fails to go on, remove the VSM card and try installing it in another available slot.
	- If the Card Status LED goes on when the VSM card is installed in the new slot, suspect a failed backplane port in the original line card slot.
	- If the Card Status LED still does not go on, halt the installation. Contact a service representative to report the faulty equipment and obtain further instructions.
- **Step 3** If an error message displays on the console terminal during the card initialization, see the appropriate reference publication for error message definitions.

If you experience other problems that you cannot solve, contact a Cisco service representative for assistance.

Г

### <span id="page-25-0"></span>**Configuring and Troubleshooting the VSM Card**

After the person who installed the hardware verifies that the new VSM card is installed correctly by examining the LEDs, the network administrator can configure the new interface. The following sections provide information on configuring and troubleshooting the VSM card:

- **•** [Line Card Interface Address, page 2-4](#page-25-1)
- **•** [Using Configuration Commands, page 2-4](#page-25-2)
- **•** [Advanced VSM Card Troubleshooting, page 2-5](#page-26-0)
- **•** [Reloading a VSM Card, page 2-5](#page-26-1)

#### <span id="page-25-1"></span>**Line Card Interface Address**

A Cisco ASR 9000 Series Router identifies an interface address by its rack number, line card slot number, instance number, and port number, in the format *rack/slot/instance/port*. The *rack* parameter is reserved for multirack systems, so is always 0 (zero) for the Cisco ASR 9000 Series. The line card *slot*s are numbered from 0 to 7 (Cisco ASR 9010 Router), 0 to 3 (Cisco ASR 9006 Router), 0 to 1 (Cisco ASR 9904 Router), 0 to 9 (Cisco ASR 9912 Router), or 0 to 19 (Cisco ASR 9922 Router).

*Instance* numbers are reserved for cards that have subslots. This parameter is 0(zero) for the four interfaces on the front-panel of the VSM card. The instance number is 1 for the twelve internal interfaces that are used to configure a service VM. The ports on the card are numbered 0, 1, 2, and so on. For example, the *rack/slot/instance/port* address of the fourth port on the front of a VSM card installed in line card slot 1 is 0/1/0/3.

#### <span id="page-25-2"></span>**Using Configuration Commands**

The command line interface (CLI) for Cisco IOS XR software is divided into different command modes. To configure a card, you enter the correct mode and then enter the commands you need. When you first log in, you are automatically in EXEC mode. Next, enter the configure command to access configuration mode.

For software configuration information, refer to the Cisco IOS XR software configuration and command reference publications for the installed Cisco IOS XR release. Also refer to the Cisco IOS XR software release notes for additional information.

### <span id="page-25-3"></span>**VSM Card Configuration**

There are two set of interfaces on the VSM card—four 10GE (FCOE) interfaces on the front panel and twelve 10GE internal interfaces.

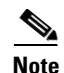

Note In IOS XR 5.1.1, the four 10GE interfaces on the front panel are not supported.

The internal interfaces are used when configuring a service VM to bring in traffic to the service VM. The internal interfaces are configured using the **vnic interface** command. For more information about how to configure the internal interfaces on the VSM card, see the *Cisco ASR 9000 Series Aggregation Services Router CGv6 Configuration Guide*.

### <span id="page-26-0"></span>**Advanced VSM Card Troubleshooting**

This section briefly describes advanced troubleshooting commands that can be used in the event of a VSM card failure.

**Note** This section assumes that you possess basic proficiency in the use of Cisco IOS XR software commands.

By using the commands listed in this section, you should be able to determine the nature of the problems you are having with your VSM card. The first step is to identify the cause of the VSM card failure or console errors that you are seeing.

To discover which card may be at fault, it is essential to collect the output from the following commands:

- **• show logging**
- **• show diag**
- **• show context location**

Along with these **show** commands, you should also gather the following information:

- **•** Console Logs and Syslog Information—This information is crucial if multiple symptoms are occurring. If the router is configured to send logs to a Syslog server, you may see some information on what has occurred. For console logs, it is best to be directly connected to the router on the console port with logging enabled.
- **•** Additional Data—The **show tech-support** command is a compilation of many different commands, including **show version**, **show running-config**, and **show stacks**. This information is required when working on issues with the Cisco Technical Assistance Center (Cisco TAC).

For examples of how to use these commands and the resulting output, refer to the *Cisco ASR 9000 Series Troubleshooting Guide*.

For complete descriptions of **show** commands, refer to the command reference or configuration guide for the installed Cisco IOS XR release.

**Note** It is important to collect the show tech-support data before doing a reload or power cycle. Failure to do so can cause all information about the problem to be lost.

### <span id="page-26-1"></span>**Reloading a VSM Card**

To reload the VSM card, execute the **hw-module location reload** command in admin mode. Refer to the *Cisco ASR 9000 Series Aggregation Services Router System Management Command Reference* online for command syntax.

### <span id="page-26-2"></span>**Replacing a VSM Card**

To replace a VSM module for a Return Material Authorization (RMA), follow these steps.

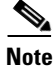

Note For information on the RMA process, refer to the [Cisco Returns Portal](https://www.cisco.com/c/en/us/support/rma_portal.html).

 $\mathbf I$ 

**Step 1** Uninstall CGv6 on the VSM:

- **•** Deactivate CGv6 VM
- **•** Uninstall CGv6 OVA Package
- **•** Disable the Service Enablement Feature Perform this operation only if you are removing the CGN service completely from the router. If there are multiple VSM line cards in the chassis and if you are doing VSM OIR or removing or replacing an individual VSM card, do not perform this operation

Refer to the [Uninstalling CGv6 on VSM](https://www.cisco.com/c/en/us/td/docs/routers/asr9000/software/asr9k-r6-7/cgnat/configuration/guide/b-cgnat-cg-asr9k-67x/b-cgnat-cg-asr9k-67x_chapter_010.html#concept_2C5C9EB655E148A3AF40E8F3F51F18F0) section in the "Carrier Grade IPv6 over Virtualized Services Module (VSM)" chapter of the *CGv6 Configuration Guide for Cisco ASR 9000 Series Routers*.

**Step 2** Power down the VSM card using the **hw-module power disable** command in administration configuration mode. The example below shows how to power down the VSM card installed in slot 0:

```
RP/0/RSP0/CPU0:router# admin
RP/0/RSP0/CPU0:router(admin)# configure
RP/0/RSP0/CPU0:router(admin-config)# hw-module power disable location 0/0/cpu0
RP/0/RSP0/CPU0:router(admin-config)# commit
RP/0/RSP0/CPU0:router(admin-config)# exit
RP/0/RSP0/CPU0:router(admin)# exit
```
- **Step 3** [Remove the VSM card](https://www.cisco.com/c/en/us/td/docs/routers/asr9000/hardware/vsm_line_card/installation/guide/vsmig/vsmig_install.html#65095).
- **Step 4** [Install the replacement VSM card.](https://www.cisco.com/c/en/us/td/docs/routers/asr9000/hardware/vsm_line_card/installation/guide/vsmig/vsmig_install.html#82755)
- **Step 5** [Install CGv6 OVA package](https://www.cisco.com/c/en/us/td/docs/routers/asr9000/software/asr9k-r6-7/cgnat/configuration/guide/b-cgnat-cg-asr9k-67x/b-cgnat-cg-asr9k-67x_chapter_010.html#concept_F05FA7EDBE2D4D9AA077EC71B4BDA760).
- **Step 6** [Activate CGv6 VM.](https://www.cisco.com/c/en/us/td/docs/routers/asr9000/software/asr9k-r6-7/cgnat/configuration/guide/b-cgnat-cg-asr9k-67x/b-cgnat-cg-asr9k-67x_chapter_010.html#concept_C6C0B43D451A4DE39072CD45630EB609)

### <span id="page-27-0"></span>**Performing OIR of a VSM Card**

To perform OIR (online insertion and removal) of a VSM module, follow these steps.

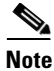

**Note** Before removing the VSM card from the chassis, always deactivate the CGv6 VM and uninstall the CGv6 OVA package.

**Step 1** Uninstall CGv6 on the VSM:

- **•** Deactivate CGv6 VM
- **•** Uninstall CGv6 OVA Package
- Disable the Service Enablement Feature Perform this operation only if you are removing the CGN service completely from the router. If there are multiple VSM line cards in the chassis and if you are doing VSM OIR or removing or replacing an individual VSM card, do not perform this operation

Refer to the [Uninstalling CGv6 on VSM](https://www.cisco.com/c/en/us/td/docs/routers/asr9000/software/asr9k-r6-7/cgnat/configuration/guide/b-cgnat-cg-asr9k-67x/b-cgnat-cg-asr9k-67x_chapter_010.html#concept_2C5C9EB655E148A3AF40E8F3F51F18F0) section in the "Carrier Grade IPv6 over Virtualized Services Module (VSM)" chapter of the *CGv6 Configuration Guide for Cisco ASR 9000 Series Routers*.

**Step 2** Power down the VSM card using the **hw-module power disable** command in administration configuration mode. The example below shows how to power down the VSM card installed in slot 0:

```
RP/0/RSP0/CPU0:router# admin
            RP/0/RSP0/CPU0:router(admin)# configure
            RP/0/RSP0/CPU0:router(admin-config)# hw-module power disable location 0/0/cpu0
            RP/0/RSP0/CPU0:router(admin-config)# commit
            RP/0/RSP0/CPU0:router(admin-config)# exit
            RP/0/RSP0/CPU0:router(admin)# exit
Step 3Remove the VSM card.
Step 4 Install the VSM card again.
Step 5 Use the show platform command to confirm the VSM card is in UP state.
Step 6After the VSM state is UP, install CGv6 OVA package.
Step 7 Activate CGv6 VM.
```
### <span id="page-28-0"></span>**Collecting VSM Information**

Here is the example output from the **show running-config virtual-service** command:

RP/0/RSP0/CPU0:router#show running-config virtual-service virtual-service enable virtual-service application1 vnic interface TenGigE0/1/1/0 Here is the example output from the **show platform** command with the VSM card installed in slot 2:

RP/0/RSP0/CPU0:router#show platform

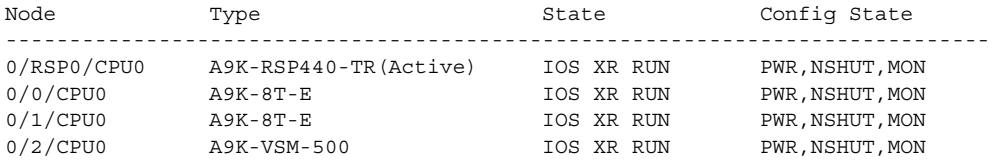

Here is the example output for the **show platform summary location** command:

RP/0/RSP0/CPU0:router#show platform summary location 0/1/cpu0

```
-------------------------------------------------------------------------------
 Platform Node : 0/1/CPU0 (slot 3)
            PID : A9K-VSM-500
     Card Type : ASR9K Virtualized Services Module
        VID/SN : V00 / FOC1741N8EF
    Oper State : IOS XR RUN
    Last Reset : Card is reset by user
                 : Mon Feb 10 10:17:20 2014
 Configuration : Power is enabled
                   Bootup enabled.
                   Monitoring Disabled
    Rommon Ver : Version 1.00 (20010101:000000)
    IOS SW Ver : 5.1.1.22I
    Main Power : Power state Enabled. Estimate power 800 Watts of power required.
         Faults : N/A
                              -------------------------------------------------------------------------------
```
Here is the example output for the **show inventory** command, with the VSM card installed in slot 2:

RP/0/RSP0/CPU0:router#show inventory NAME: "module 0/RSP0/CPU0", DESCR: "ASR9K Route Switch Processor with 440G/slot Fabric and 12GB" PID: A9K-RSP440-SE, VID: V01, SN: FOC16088174

Г

NAME: "module 0/1/CPU0", DESCR: "2-Port 10GE, 20-Port GE Low Queue LC Requires XFPs and SFPs" PID: A9K-2T20GE-L, VID: V04, SN: FOC161286VE NAME: "module mau TenGigE0/1/CPU0/0", DESCR: "Multirate 10GBASE-SR, SMF" PID: XFP-10G-MM-SR , VID: V02 , SN: SPC1726025P NAME: "module mau TenGigE0/1/CPU0/1", DESCR: "Multirate 10GBASE-SR, SMF" PID: XFP-10G-MM-SR , VID: V02 , SN: SPC1726010G

```
NAME: "module 0/2/CPU0", DESCR: "ASR9K Virtualized Services Module"
PID: A9K-VSM-500 , VID: V00 , SN: FOC1741N8EF
```
Here is the example output for the **show hw-module fpd location all** command, with the VSM card installed in slot 2:

RP/0/RSP0/CPU0:router#show hw-module fpd location all

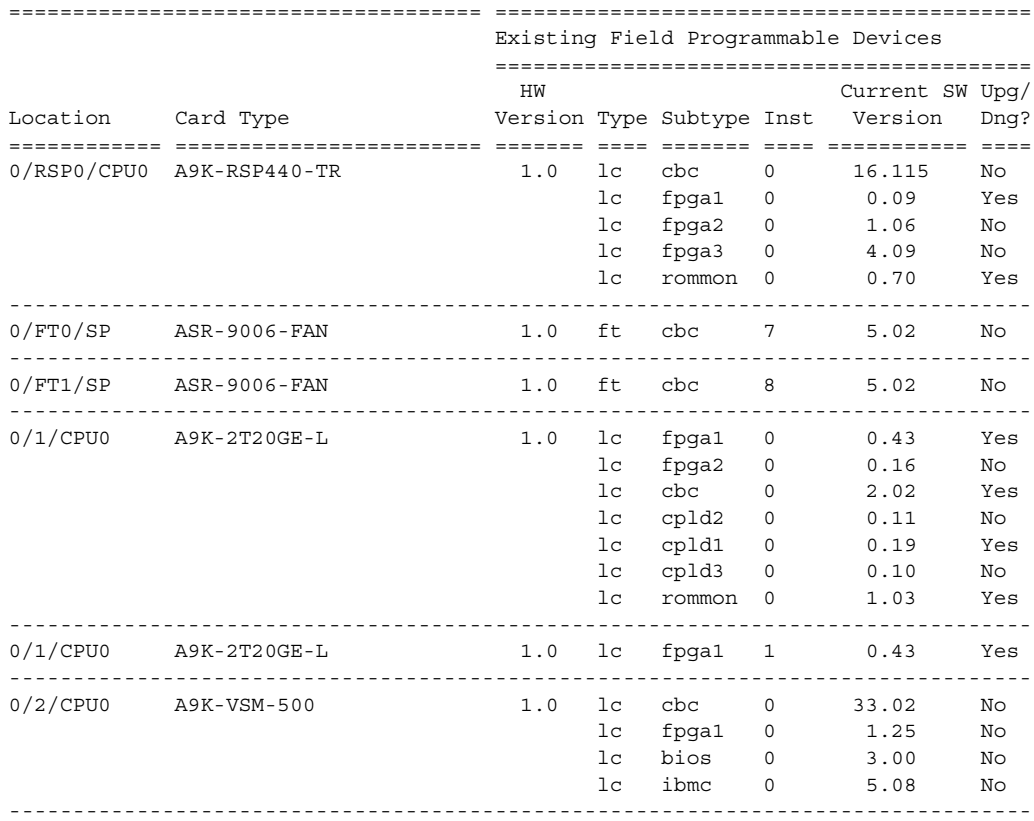

NOTES:

1. One or more FPD needs an upgrade or a downgrade. This can be accomplished using the "<admin> upgrade hw-module fpd <fpd> location <loc>" CLI.

Here is the example output for the **show hw-module fpd location 0/2/CPU0** command, with the VSM installed in slot 2:

RP/0/RSP0/CPU0:router#show hw-module fpd location 0/2/cpu0

===================================== ========================================== Existing Field Programmable Devices ========================================== HW Current SW Upg/ Location Card Type Version Type Subtype Inst Version Dng?

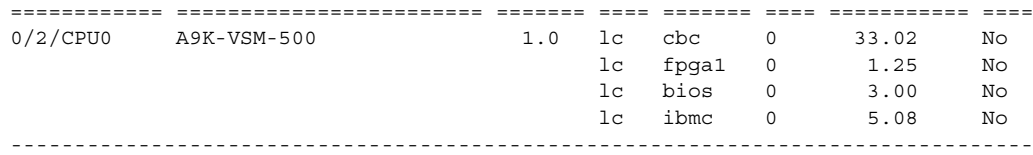

If the upg/dng? column says Yes, it means that one or more FPD needs an upgrade or a downgrade. This can be accomplished using the **admin upgrade hw-module fpd** command.

Below is a description of fields for the show hw-module fpd location all command.

- **•** Location: Location of the module in the rack/slot/module notation.
- **•** Card Type: Module part number.
- **•** HW Version: Hardware model version for the module.
- **•** Type: Hardware type
	- **–** lc—Line card
- **•** Subtype: CBC, FPGA, BIOS, iBMC, CPLD, or ROMMON.
- **•** Inst: A unique ID used by the FPD process.
- **•** Current SW Version: Currently running FPD image version.
- **•** HW Version: Hardware version of the card.
- **•** Upg/Dng?: Specifies whether an FPD upgrade or downgrade is required.

Here is the example output for the **show fpd package** command:

RP/0/RSP0/CPU0:router(admin)#show fpd package

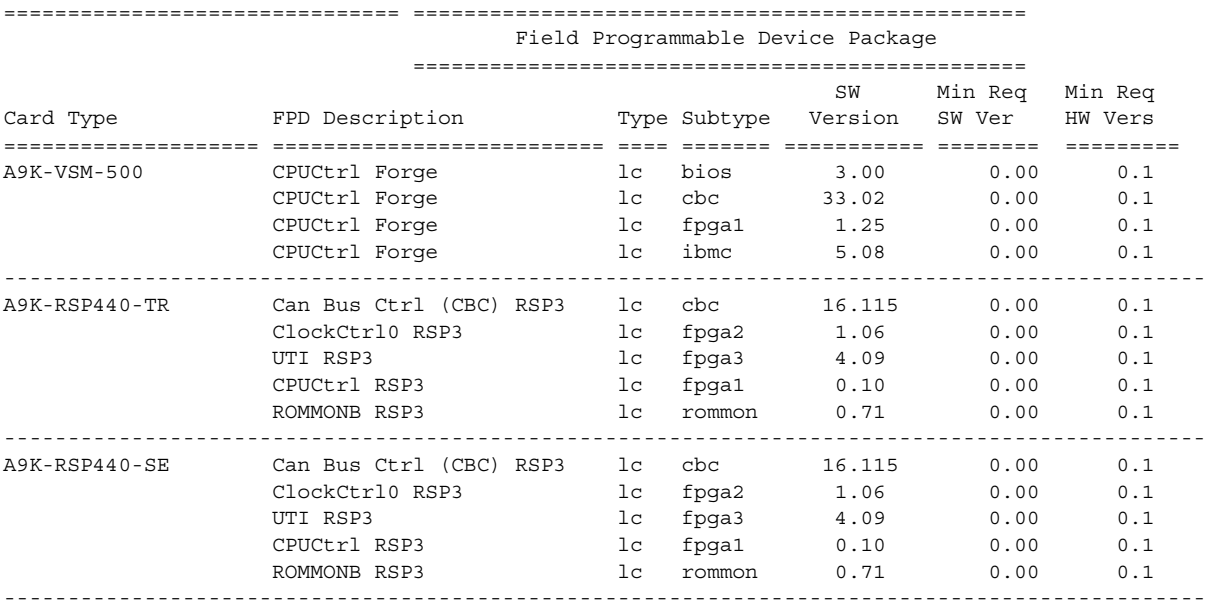

Here is the example output for the **show tech vsm location 0/0/CPU0** command, with the VSM card installed in slot 0:

RP/0/RSP0/CPU0:router#show tech vsm location 0/0/CPU0 terminal

-------------------------------------------------------------------------------

 show tech-support vsm for location 0/0/CPU0 ------------------------------------------------------------------------------- H

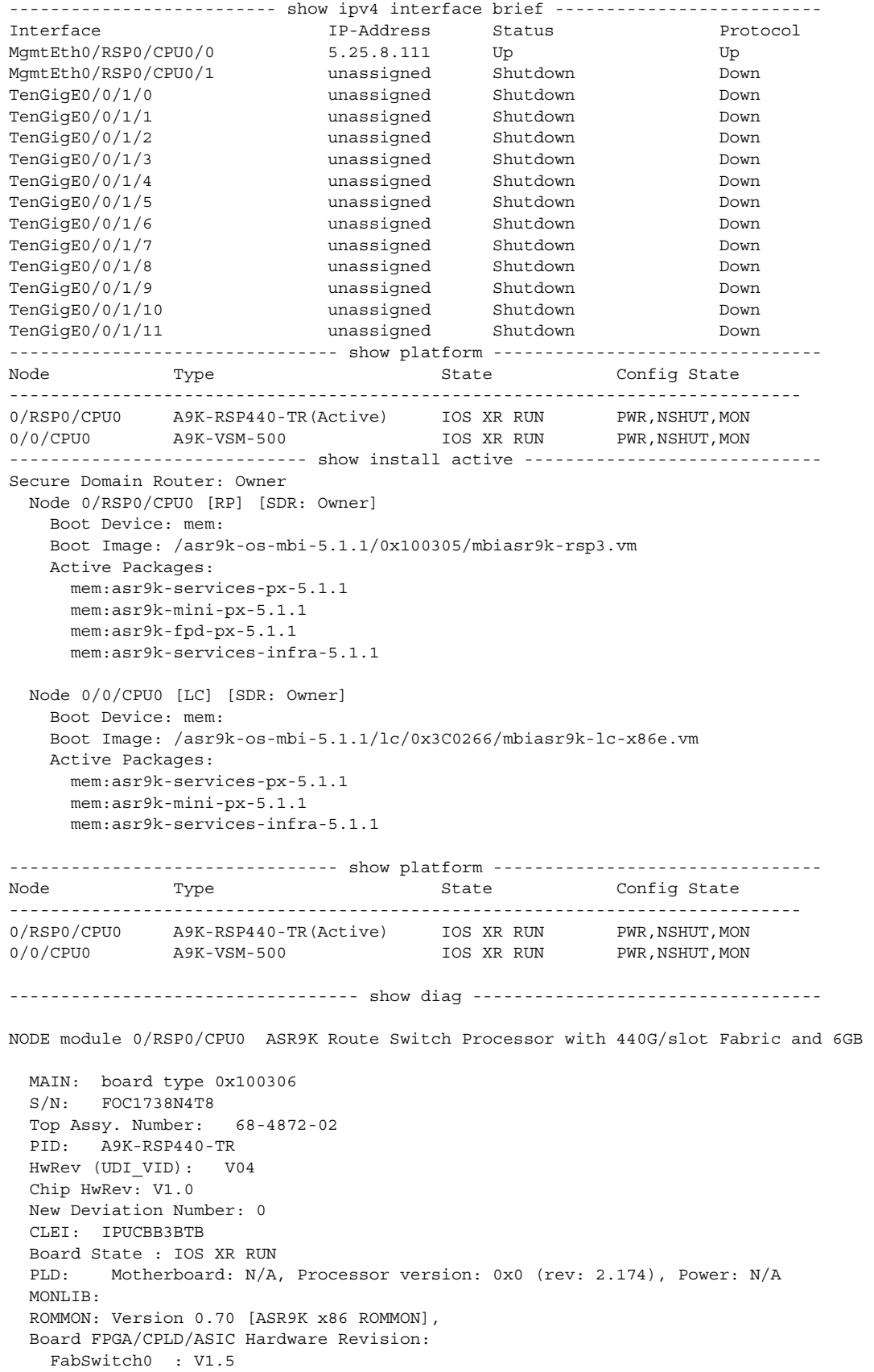

 $\mathbf{r}$ 

```
 FabSwitch1 : V1.5
     FabArbiter : V0.0
    FIA : V0.2
    IntCtrl : V0.9
    ClkCtrl : V2.10
     10GPuntFPGA : V1.6
    HD : V17.0
    USB0 : V17.0
    USB1 : V0.0
     CpuCtrl : V0.9
    YDTI : V4.9
    LIU : V0.0
    MLANSwitch : V0.0
    EOBCSwitch : V0.0
    HostInftCtrl : V0.0
    PHY : V0.0
    Offload10GE : V0.0
     E10GEDualMAC0 : V0.0
     E10GEDualMAC1 : V0.0
    EGEDualMAC0 : V0.0
    EGEDualMAC1 : V0.0
    CBC (active partition) : v16.115
     CBC (inactive partition) : v16.115
NODE module 0/0/CPU0 
  MAIN: board type 0x3c0266
  S/N: FOC1723N0D8
  Top Assy. Number: 68-4610-02
  PCA: 73-14608-02 
  PID: A9K-VSM-500
  HwRev (UDI_VID): V00
  Chip HwRev: V0.5
  New Deviation Number: 0
 CLET.
  Board State : IOS XR RUN
  PLD: Motherboard: N/A, Processor version: 0x0 (rev: 2.174), Power: N/A
   Rommon: V3.00 [ASR9K x86 ROMMON]
  BMC Version : V5.08
  KVM Version : V2.08
  Calvados Version : V1.05
   Board FPGA/CPLD/ASIC Hardware Revision:
    NP0 : V4.194
    NP1 : V4.194
    FIA0 : V0.2
    FIA1 : V0.2
    X-Bar : V1.5
    Arbiter : V0.0
    CPUCtrl : V1.25
    DBCtrl : V1.25
    PHYCtrl : V1.25
    PortCtrl : V1.25
    Virtualized Services Module 500 Daughter board : V0.5
     CBC (active partition) : v33.2 
     CBC (inactive partition) : v33.2 
---------- show controllers fabric fia link-status location 0/0/CPU0 ----------
  ********** FIA-0 **********
Category: link-0
                               spaui link-0 Up
                               spaui link-1 Up
                                 arb link-0 Up
                                 xbar link-0 Up
```
 xbar link-1 Up \*\*\*\*\*\*\*\*\*\* FIA-1 \*\*\*\*\*\*\*\*\*\* Category: link-1 spaui link-0 Up spaui link-1 Up arb link-0 Up xbar link-0 Up xbar link-1 Up -- show controllers fabric crossbar link-status instance 0 location 0/0/CPU0 -- PORT Remote Slot Remote Inst Logical ID Status ====================================================== 03 00 00 0 0 Up 04 00 00 1 Up 09 04 00 1 Up 12 04 00 0 Up 14 04 01 1 Up 16 04 01 0 Up 23 00 01 0 Up 25 00 01 1 Up ------------ show controllers np crashinfo all location  $0/0/CPU0$  ------------- Node: 0/0/CPU0: ---------------------------------------------------------------- \*\*\*\*No Crash Dump info found!!!! file name: /harddisk:/np/NPdatalog\_0\_0\_CPU0\_np0\_prm1.txt \*\*\*\* ------------------------------------------------------------------------------------------------- Backup Crash Dump file name is ("/harddisk:/np/NPdatalog 0 0 CPU0 np0 prm2.txt") ------------------------------------------------------------- \*\*\*\*No Crash Dump info found!!!! file name: /harddisk:/np/NPdatalog\_0\_0\_CPU0\_np1\_prm1.txt \*\*\*\* ------------------------------------------------------------------------------------------------- Backup Crash Dump file name is ("/harddisk:/np/NPdatalog 0 0 CPU0 np1 prm2.txt") ------------------------------------------------------------- ---------------- show controllers np drvlog location 0/0/CPU0 ----------------- Node: 0/0/CPU0: ---------------------------------------------------------------- NP Driver Log =============== \*\*\*\* Opening NP driver log \*\*\*\* \*\*\*\* Wed Feb 12 15:49:43 2014 \*\*\*\* \*\*\*\* Opening NP driver log \*\*\*\* \*\*\*\* Wed Feb 12 15:54:47 2014 \*\*\*\* \*\*\*\* Opening NP driver log \*\*\*\* \*\*\*\* Wed Feb 12 16:01:03 2014 \*\*\*\* \*\*\*\* Opening NP driver log \*\*\*\* \*\*\*\* Tue Feb 18 12:02:21 2014 \*\*\*\* \*\*\*\* Opening NP driver log \*\*\*\* \*\*\*\* Tue Feb 18 13:12:09 2014 \*\*\*\* \*\*\*\* Opening NP driver log \*\*\*\*

\*\*\*\* Tue Feb 18 16:05:50 2014 \*\*\*\*

 \*\*\*\* Opening NP driver log \*\*\*\* \*\*\*\* Tue Feb 18 17:23:46 2014 \*\*\*\* \*\*\*\* Opening NP driver log \*\*\*\* \*\*\*\* Tue Feb 18 18:10:30 2014 \*\*\*\* \*\*\*\* Opening NP driver log \*\*\*\* \*\*\*\* Wed Feb 19 15:13:52 2014 \*\*\*\* \*\*\*\* Opening NP driver log \*\*\*\* \*\*\*\* Wed Feb 19 15:27:25 2014 \*\*\*\* \*\*\*\* Opening NP driver log \*\*\*\* \*\*\*\* Wed Feb 19 16:26:58 2014 \*\*\*\* ------------------------------------------------------------- Backup Driver Log file name is ("/harddisk:/np/NPdrvlog2\_0\_0\_CPU0.txt") ------------------------------------------------------------- -------- show controller np fabric-counters all all location 0/0/CPU0 --------- Node: 0/0/CPU0: ---------------------------------------------------------------- Egress fabric-to-bridge interface 1 counters for NP 0 INTERLAKEN TX PACKETS 0x00000000 000126b4 INTERLAKEN TX BYTES 0x00000000 009b56ac INTERLAKEN TX BAD PACKETS 0x00000000 00000000 ------------------------------------------------------------- Egress fabric-to-bridge interface 2 counters for NP 0 INTERLAKEN\_TX\_PACKETS 0x00000000 00000000 INTERLAKEN\_TX\_BYTES 0x00000000 00000000 INTERLAKEN\_TX\_BAD\_PACKETS 0x00000000 00000000 ------------------------------------------------------------- Egress fabric-to-bridge interface 1 counters for NP 1 INTERLAKEN\_TX\_PACKETS 0x00000000 00000040 INTERLAKEN\_TX\_BYTES 0x00000000 00008aa7 INTERLAKEN TX BAD PACKETS 0x00000000 000000000 ------------------------------------------------------------- Egress fabric-to-bridge interface 2 counters for NP 1 INTERLAKEN\_TX\_PACKETS 0x00000000 00000000 INTERLAKEN\_TX\_BYTES 0x00000000 00000000 INTERLAKEN TX BAD PACKETS 0x00000000 000000000 ------------------------------------------------------------- Node: 0/0/CPU0: ---------------------------------------------------------------- Ingress fabric-to-bridge interface 1 counters for NP 0 INTERLAKEN\_RX\_PACKETS 0x00000000 000126b4 International compostant

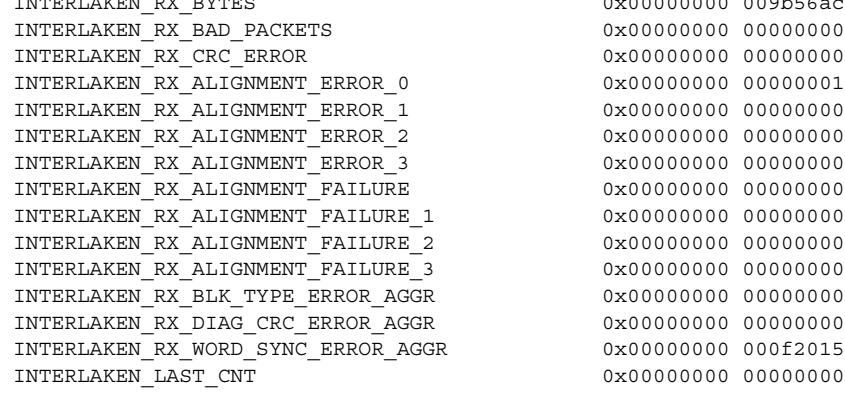

Г

Net IF0 0x0000009c 14234244 ------------------------------------------------------------- Ingress fabric-to-bridge interface 2 counters for NP 0 INTERLAKEN\_RX\_PACKETS 0x00000000 00000000 INTERLAKEN RX BYTES 0x0000000 00000000 INTERLAKEN RX\_BAD\_PACKETS 0x00000000 000000000 INTERLAKEN\_RX\_CRC\_ERROR 0x00000000 00000000 INTERLAKEN\_RX\_ALIGNMENT\_ERROR\_0 0x00000000 00000000 INTERLAKEN\_RX\_ALIGNMENT\_ERROR\_1 0x00000000 00000000 INTERLAKEN\_RX\_ALIGNMENT\_ERROR\_2 0x00000000 00000000 INTERLAKEN\_RX\_ALIGNMENT\_ERROR\_3 0x00000000 00000000 INTERLAKEN\_RX\_ALIGNMENT\_FAILURE 0x00000000 00000000 INTERLAKEN\_RX\_ALIGNMENT\_FAILURE\_1 0x00000000 00000000 INTERLAKEN\_RX\_ALIGNMENT\_FAILURE\_2 0x00000000 00000000 INTERLAKEN\_RX\_ALIGNMENT\_FAILURE\_3 0x00000000 00000000 INTERLAKEN\_RX\_BLK\_TYPE\_ERROR\_AGGR 0x00000000 00000000 INTERLAKEN\_RX\_DIAG\_CRC\_ERROR\_AGGR 0x00000000 000000000 INTERLAKEN\_RX\_WORD\_SYNC\_ERROR\_AGGR 0x00000000 000000000 INTERLAKEN\_LAST\_CNT 0x00000000 00000000 Net IF0 0x00000000 00000000 ------------------------------------------------------------- Ingress fabric-to-bridge interface 1 counters for NP 1 INTERLAKEN\_RX\_PACKETS 0x00000000 00000040 INTERLAKEN\_RX\_BYTES 0x00000000 00008aa7 INTERLAKEN RX BAD PACKETS 0x00000000 00000000 INTERLAKEN\_RX\_CRC\_ERROR 0x00000000 00000000 INTERLAKEN\_RX\_ALIGNMENT\_ERROR\_0 0x00000000 00000000 INTERLAKEN\_RX\_ALIGNMENT\_ERROR\_1 0x00000000 000000000 INTERLAKEN\_RX\_ALIGNMENT\_ERROR\_2 0x00000000 00000000 INTERLAKEN\_RX\_ALIGNMENT\_ERROR\_3 0x00000000 00000000 INTERLAKEN\_RX\_ALIGNMENT\_FAILURE 0x00000000 00000000 INTERLAKEN\_RX\_ALIGNMENT\_FAILURE\_1 0x00000000 00000000 INTERLAKEN\_RX\_ALIGNMENT\_FAILURE\_2 0x00000000 00000000 INTERLAKEN\_RX\_ALIGNMENT\_FAILURE\_3 0x00000000 00000000 INTERLAKEN\_RX\_BLK\_TYPE\_ERROR\_AGGR 0x00000000 00000000 INTERLAKEN\_RX\_DIAG\_CRC\_ERROR\_AGGR 0x00000000 00000000 INTERLAKEN\_RX\_WORD\_SYNC\_ERROR\_AGGR 0x00000000 00014532 INTERLAKEN LAST CNT 0x0000000 000000000 Net IF0 0x000000cb 1ed88530 ------------------------------------------------------------- Ingress fabric-to-bridge interface 2 counters for NP 1 INTERLAKEN\_RX\_PACKETS 0x00000000 00000000 INTERLAKEN\_RX\_BYTES 0x00000000 00000000 INTERLAKEN RX\_BAD\_PACKETS 0x00000000 0x00000000 000000000 INTERLAKEN\_RX\_CRC\_ERROR 0x00000000 00000000 INTERLAKEN\_RX\_ALIGNMENT\_ERROR\_0 0x00000000 00000000 INTERLAKEN\_RX\_ALIGNMENT\_ERROR\_1 0x00000000 00000000 INTERLAKEN\_RX\_ALIGNMENT\_ERROR\_2 0x00000000 00000000 INTERLAKEN\_RX\_ALIGNMENT\_ERROR\_3 0x00000000 00000000 INTERLAKEN\_RX\_ALIGNMENT\_FAILURE 0x00000000 00000000 INTERLAKEN\_RX\_ALIGNMENT\_FAILURE\_1 0x00000000 00000000 INTERLAKEN\_RX\_ALIGNMENT\_FAILURE\_2 0x00000000 00000000 INTERLAKEN\_RX\_ALIGNMENT\_FAILURE\_3 0x00000000 00000000 INTERLAKEN\_RX\_BLK\_TYPE\_ERROR\_AGGR 0x00000000 00000000 INTERLAKEN\_RX\_DIAG\_CRC\_ERROR\_AGGR 0x00000000 000000000 INTERLAKEN\_RX\_WORD\_SYNC\_ERROR\_AGGR 0x00000000 00000000 INTERLAKEN\_LAST\_CNT 0x00000000 00000000 Net IF0 0x00000000 00000000 ------------------------------------------------------------- ------------ show controllers fabric fia stats location 0/0/CPU0 -------------\*\*\*\*\*\*\*\*\*\* FIA-0 \*\*\*\*\*\*\*\*\*\*

Category: count-0

**Cisco ASR 9000 Aggregation Services Router VSM (Virtualized Service Module) Line Card Installation Guide**

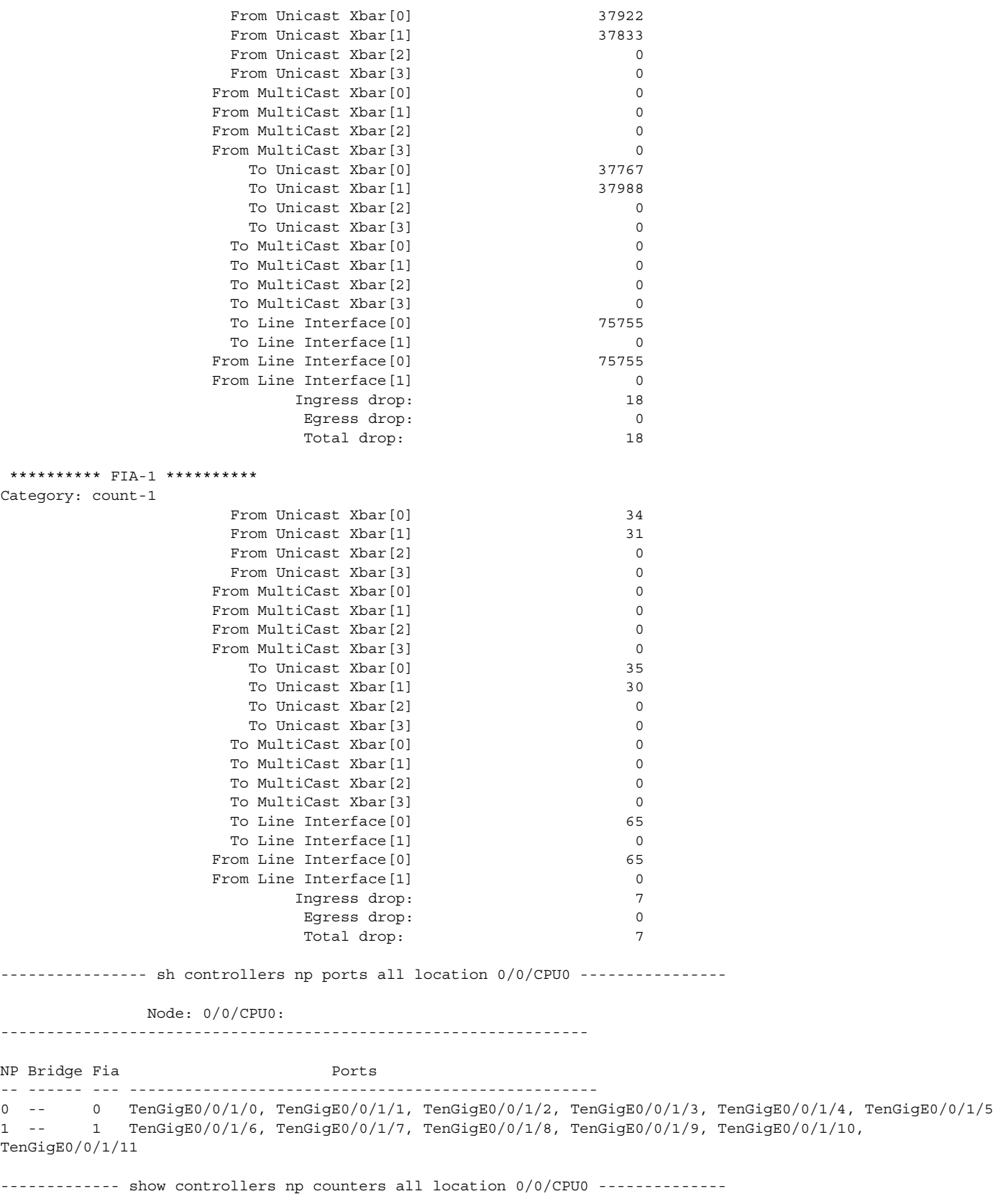

Node: 0/0/CPU0:

 $\blacksquare$ 

----------------------------------------------------------------

Show global stats counters for NP0, revision v2

Read 19 non-zero NP counters:

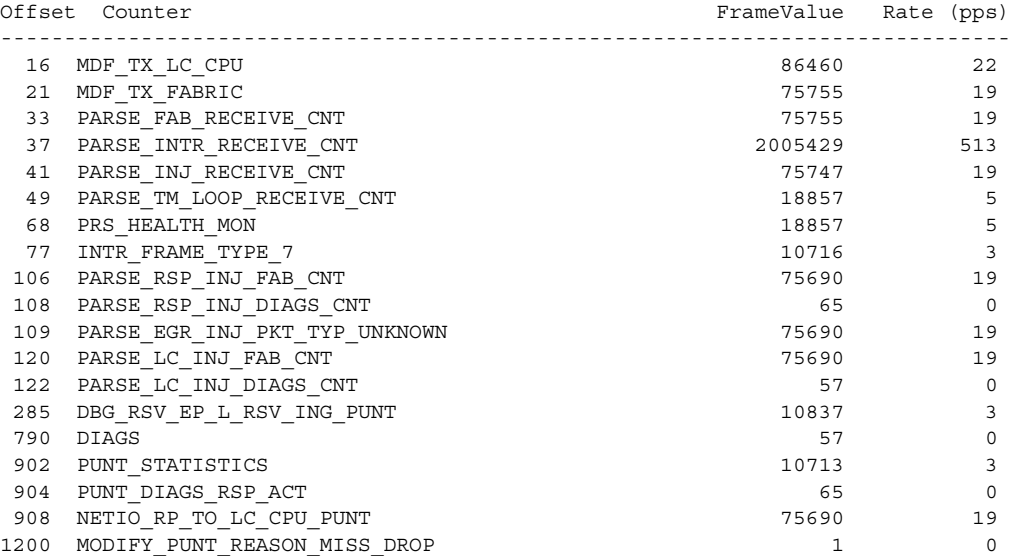

Show global stats counters for NP1, revision v2

Read 15 non-zero NP counters:

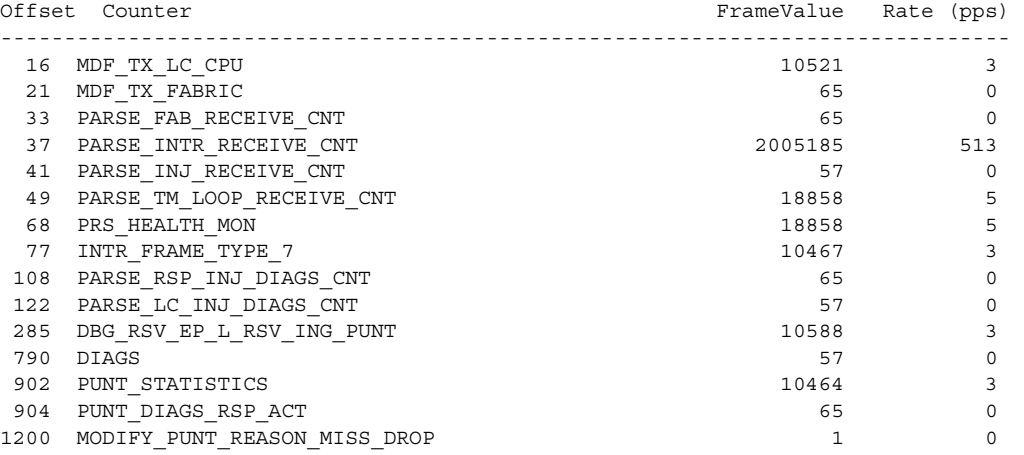

--------------------- show interfaces location 0/0/CPU0 -----------------------TenGigE0/0/1/0 is administratively down, line protocol is administratively down Interface state transitions: 0 Hardware is TenGigE, address is 0000.0000.0028 (bia 0000.0000.0028) Internet address is Unknown MTU 1514 bytes, BW 10000000 Kbit (Max: 10000000 Kbit) reliability 255/255, txload 0/255, rxload 0/255 Encapsulation ARPA, Full-duplex, 10000Mb/s, link type is force-up output flow control is on, input flow control is on loopback not set, Last input never, output never Last clearing of "show interface" counters never 5 minute input rate 0 bits/sec, 0 packets/sec 5 minute output rate 0 bits/sec, 0 packets/sec 0 packets input, 0 bytes, 0 total input drops

 0 drops for unrecognized upper-level protocol Received 0 broadcast packets, 0 multicast packets 0 runts, 0 giants, 0 throttles, 0 parity 0 input errors, 0 CRC, 0 frame, 0 overrun, 0 ignored, 0 abort 0 packets output, 0 bytes, 0 total output drops Output 0 broadcast packets, 0 multicast packets 0 output errors, 0 underruns, 0 applique, 0 resets 0 output buffer failures, 0 output buffers swapped out 0 carrier transitions TenGigE0/0/1/1 is administratively down, line protocol is administratively down Interface state transitions: 0 Hardware is TenGigE, address is 0000.0000.0029 (bia 0000.0000.0029) Internet address is Unknown MTU 1514 bytes, BW 10000000 Kbit (Max: 10000000 Kbit) reliability 255/255, txload 0/255, rxload 0/255 Encapsulation ARPA, Full-duplex, 10000Mb/s, link type is force-up output flow control is on, input flow control is on loopback not set, Last input never, output never Last clearing of "show interface" counters never 5 minute input rate 0 bits/sec, 0 packets/sec 5 minute output rate 0 bits/sec, 0 packets/sec 0 packets input, 0 bytes, 0 total input drops 0 drops for unrecognized upper-level protocol Received 0 broadcast packets, 0 multicast packets 0 runts, 0 giants, 0 throttles, 0 parity 0 input errors, 0 CRC, 0 frame, 0 overrun, 0 ignored, 0 abort 0 packets output, 0 bytes, 0 total output drops Output 0 broadcast packets, 0 multicast packets 0 output errors, 0 underruns, 0 applique, 0 resets 0 output buffer failures, 0 output buffers swapped out 0 carrier transitions TenGigE0/0/1/2 is administratively down, line protocol is administratively down Interface state transitions: 0 Hardware is TenGigE, address is 0000.0000.002a (bia 0000.0000.002a) Internet address is Unknown MTU 1514 bytes, BW 10000000 Kbit (Max: 10000000 Kbit) reliability 255/255, txload 0/255, rxload 0/255 Encapsulation ARPA, Full-duplex, 10000Mb/s, link type is force-up output flow control is on, input flow control is on loopback not set, Last input never, output never Last clearing of "show interface" counters never 5 minute input rate 0 bits/sec, 0 packets/sec 5 minute output rate 0 bits/sec, 0 packets/sec 0 packets input, 0 bytes, 0 total input drops 0 drops for unrecognized upper-level protocol Received 0 broadcast packets, 0 multicast packets 0 runts, 0 giants, 0 throttles, 0 parity 0 input errors, 0 CRC, 0 frame, 0 overrun, 0 ignored, 0 abort 0 packets output, 0 bytes, 0 total output drops Output 0 broadcast packets, 0 multicast packets 0 output errors, 0 underruns, 0 applique, 0 resets 0 output buffer failures, 0 output buffers swapped out 0 carrier transitions TenGigE0/0/1/3 is administratively down, line protocol is administratively down Interface state transitions: 0 Hardware is TenGigE, address is 0000.0000.002b (bia 0000.0000.002b)

Internet address is Unknown

 MTU 1514 bytes, BW 10000000 Kbit (Max: 10000000 Kbit) reliability 255/255, txload 0/255, rxload 0/255 Encapsulation ARPA, Full-duplex, 10000Mb/s, link type is force-up output flow control is on, input flow control is on loopback not set, Last input never, output never Last clearing of "show interface" counters never 5 minute input rate 0 bits/sec, 0 packets/sec 5 minute output rate 0 bits/sec, 0 packets/sec 0 packets input, 0 bytes, 0 total input drops 0 drops for unrecognized upper-level protocol Received 0 broadcast packets, 0 multicast packets 0 runts, 0 giants, 0 throttles, 0 parity 0 input errors, 0 CRC, 0 frame, 0 overrun, 0 ignored, 0 abort 0 packets output, 0 bytes, 0 total output drops Output 0 broadcast packets, 0 multicast packets 0 output errors, 0 underruns, 0 applique, 0 resets 0 output buffer failures, 0 output buffers swapped out 0 carrier transitions TenGigE0/0/1/4 is administratively down, line protocol is administratively down Interface state transitions: 0 Hardware is TenGigE, address is 0000.0000.002c (bia 0000.0000.002c) Internet address is Unknown MTU 1514 bytes, BW 10000000 Kbit (Max: 10000000 Kbit) reliability 255/255, txload 0/255, rxload 0/255 Encapsulation ARPA, Full-duplex, 10000Mb/s, link type is force-up output flow control is on, input flow control is on loopback not set, Last input never, output never Last clearing of "show interface" counters never 5 minute input rate 0 bits/sec, 0 packets/sec 5 minute output rate 0 bits/sec, 0 packets/sec 0 packets input, 0 bytes, 0 total input drops 0 drops for unrecognized upper-level protocol Received 0 broadcast packets, 0 multicast packets 0 runts, 0 giants, 0 throttles, 0 parity 0 input errors, 0 CRC, 0 frame, 0 overrun, 0 ignored, 0 abort 0 packets output, 0 bytes, 0 total output drops Output 0 broadcast packets, 0 multicast packets 0 output errors, 0 underruns, 0 applique, 0 resets 0 output buffer failures, 0 output buffers swapped out 0 carrier transitions TenGigE0/0/1/5 is administratively down, line protocol is administratively down Interface state transitions: 0 Hardware is TenGigE, address is 0000.0000.002d (bia 0000.0000.002d) Internet address is Unknown MTU 1514 bytes, BW 10000000 Kbit (Max: 10000000 Kbit) reliability 255/255, txload 0/255, rxload 0/255 Encapsulation ARPA, Full-duplex, 10000Mb/s, link type is force-up output flow control is on, input flow control is on loopback not set, Last input never, output never Last clearing of "show interface" counters never 5 minute input rate 0 bits/sec, 0 packets/sec 5 minute output rate 0 bits/sec, 0 packets/sec 0 packets input, 0 bytes, 0 total input drops 0 drops for unrecognized upper-level protocol Received 0 broadcast packets, 0 multicast packets 0 runts, 0 giants, 0 throttles, 0 parity

 0 input errors, 0 CRC, 0 frame, 0 overrun, 0 ignored, 0 abort 0 packets output, 0 bytes, 0 total output drops Output 0 broadcast packets, 0 multicast packets 0 output errors, 0 underruns, 0 applique, 0 resets 0 output buffer failures, 0 output buffers swapped out 0 carrier transitions TenGigE0/0/1/6 is administratively down, line protocol is administratively down Interface state transitions: 0 Hardware is TenGigE, address is 0000.0000.002e (bia 0000.0000.002e) Internet address is Unknown MTU 1514 bytes, BW 10000000 Kbit (Max: 10000000 Kbit) reliability 255/255, txload 0/255, rxload 0/255 Encapsulation ARPA, Full-duplex, 10000Mb/s, link type is force-up output flow control is on, input flow control is on loopback not set, Last input never, output never Last clearing of "show interface" counters never 5 minute input rate 0 bits/sec, 0 packets/sec 5 minute output rate 0 bits/sec, 0 packets/sec 0 packets input, 0 bytes, 0 total input drops 0 drops for unrecognized upper-level protocol Received 0 broadcast packets, 0 multicast packets 0 runts, 0 giants, 0 throttles, 0 parity 0 input errors, 0 CRC, 0 frame, 0 overrun, 0 ignored, 0 abort 0 packets output, 0 bytes, 0 total output drops Output 0 broadcast packets, 0 multicast packets 0 output errors, 0 underruns, 0 applique, 0 resets 0 output buffer failures, 0 output buffers swapped out 0 carrier transitions TenGigE0/0/1/7 is administratively down, line protocol is administratively down Interface state transitions: 0 Hardware is TenGigE, address is 0000.0000.002f (bia 0000.0000.002f) Internet address is Unknown MTU 1514 bytes, BW 10000000 Kbit (Max: 10000000 Kbit) reliability 255/255, txload 0/255, rxload 0/255 Encapsulation ARPA, Full-duplex, 10000Mb/s, link type is force-up output flow control is on, input flow control is on loopback not set, Last input never, output never Last clearing of "show interface" counters never 5 minute input rate 0 bits/sec, 0 packets/sec 5 minute output rate 0 bits/sec, 0 packets/sec 0 packets input, 0 bytes, 0 total input drops 0 drops for unrecognized upper-level protocol Received 0 broadcast packets, 0 multicast packets 0 runts, 0 giants, 0 throttles, 0 parity 0 input errors, 0 CRC, 0 frame, 0 overrun, 0 ignored, 0 abort 0 packets output, 0 bytes, 0 total output drops Output 0 broadcast packets, 0 multicast packets 0 output errors, 0 underruns, 0 applique, 0 resets 0 output buffer failures, 0 output buffers swapped out 0 carrier transitions TenGigE0/0/1/8 is administratively down, line protocol is administratively down Interface state transitions: 0 Hardware is TenGigE, address is 0000.0000.0030 (bia 0000.0000.0030) Internet address is Unknown MTU 1514 bytes, BW 10000000 Kbit (Max: 10000000 Kbit) reliability 255/255, txload 0/255, rxload 0/255 Encapsulation ARPA,

 Full-duplex, 10000Mb/s, link type is force-up output flow control is on, input flow control is on loopback not set, Last input never, output never Last clearing of "show interface" counters never 5 minute input rate 0 bits/sec, 0 packets/sec 5 minute output rate 0 bits/sec, 0 packets/sec 0 packets input, 0 bytes, 0 total input drops 0 drops for unrecognized upper-level protocol Received 0 broadcast packets, 0 multicast packets 0 runts, 0 giants, 0 throttles, 0 parity 0 input errors, 0 CRC, 0 frame, 0 overrun, 0 ignored, 0 abort 0 packets output, 0 bytes, 0 total output drops Output 0 broadcast packets, 0 multicast packets 0 output errors, 0 underruns, 0 applique, 0 resets 0 output buffer failures, 0 output buffers swapped out 0 carrier transitions TenGigE0/0/1/9 is administratively down, line protocol is administratively down Interface state transitions: 0 Hardware is TenGigE, address is 0000.0000.0031 (bia 0000.0000.0031) Internet address is Unknown MTU 1514 bytes, BW 10000000 Kbit (Max: 10000000 Kbit) reliability 255/255, txload 0/255, rxload 0/255 Encapsulation ARPA, Full-duplex, 10000Mb/s, link type is force-up output flow control is on, input flow control is on loopback not set, Last input never, output never Last clearing of "show interface" counters never 5 minute input rate 0 bits/sec, 0 packets/sec 5 minute output rate 0 bits/sec, 0 packets/sec 0 packets input, 0 bytes, 0 total input drops 0 drops for unrecognized upper-level protocol Received 0 broadcast packets, 0 multicast packets 0 runts, 0 giants, 0 throttles, 0 parity 0 input errors, 0 CRC, 0 frame, 0 overrun, 0 ignored, 0 abort 0 packets output, 0 bytes, 0 total output drops Output 0 broadcast packets, 0 multicast packets 0 output errors, 0 underruns, 0 applique, 0 resets 0 output buffer failures, 0 output buffers swapped out 0 carrier transitions TenGigE0/0/1/10 is administratively down, line protocol is administratively down Interface state transitions: 0 Hardware is TenGigE, address is 0000.0000.0032 (bia 0000.0000.0032) Internet address is Unknown MTU 1514 bytes, BW 10000000 Kbit (Max: 10000000 Kbit) reliability 255/255, txload 0/255, rxload 0/255 Encapsulation ARPA, Full-duplex, 10000Mb/s, link type is force-up output flow control is on, input flow control is on loopback not set, Last input never, output never Last clearing of "show interface" counters never 5 minute input rate 0 bits/sec, 0 packets/sec 5 minute output rate 0 bits/sec, 0 packets/sec 0 packets input, 0 bytes, 0 total input drops 0 drops for unrecognized upper-level protocol Received 0 broadcast packets, 0 multicast packets 0 runts, 0 giants, 0 throttles, 0 parity 0 input errors, 0 CRC, 0 frame, 0 overrun, 0 ignored, 0 abort 0 packets output, 0 bytes, 0 total output drops Output 0 broadcast packets, 0 multicast packets

 0 output errors, 0 underruns, 0 applique, 0 resets 0 output buffer failures, 0 output buffers swapped out 0 carrier transitions TenGigE0/0/1/11 is administratively down, line protocol is administratively down Interface state transitions: 0 Hardware is TenGigE, address is 0000.0000.0033 (bia 0000.0000.0033) Internet address is Unknown MTU 1514 bytes, BW 10000000 Kbit (Max: 10000000 Kbit) reliability 255/255, txload 0/255, rxload 0/255 Encapsulation ARPA, Full-duplex, 10000Mb/s, link type is force-up output flow control is on, input flow control is on loopback not set, Last input never, output never Last clearing of "show interface" counters never 5 minute input rate 0 bits/sec, 0 packets/sec 5 minute output rate 0 bits/sec, 0 packets/sec 0 packets input, 0 bytes, 0 total input drops 0 drops for unrecognized upper-level protocol Received 0 broadcast packets, 0 multicast packets 0 runts, 0 giants, 0 throttles, 0 parity 0 input errors, 0 CRC, 0 frame, 0 overrun, 0 ignored, 0 abort 0 packets output, 0 bytes, 0 total output drops Output 0 broadcast packets, 0 multicast packets 0 output errors, 0 underruns, 0 applique, 0 resets 0 output buffer failures, 0 output buffers swapped out 0 carrier transitions

---- show controllers switch data-path summary hardware location 0/0/CPU0 -----

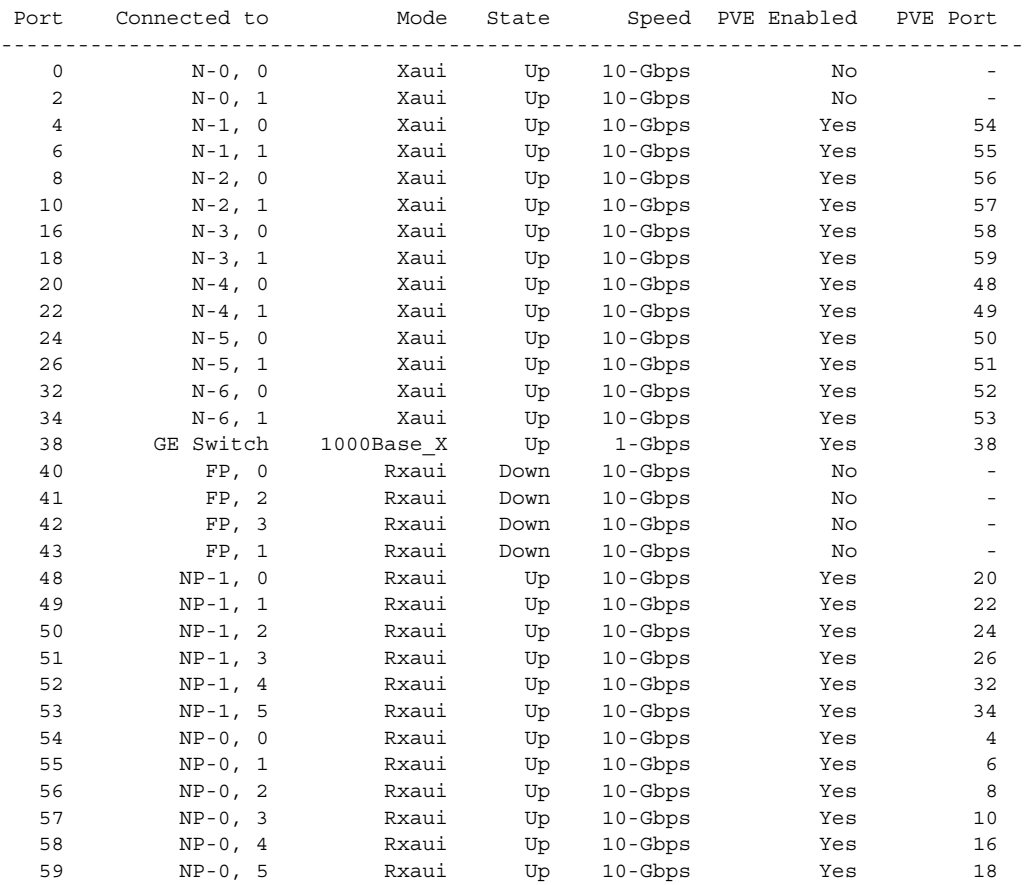

H

---- show controllers switch data-path statistics mac 38 location 0/0/CPU0 ----

Port MAC counters : port 38

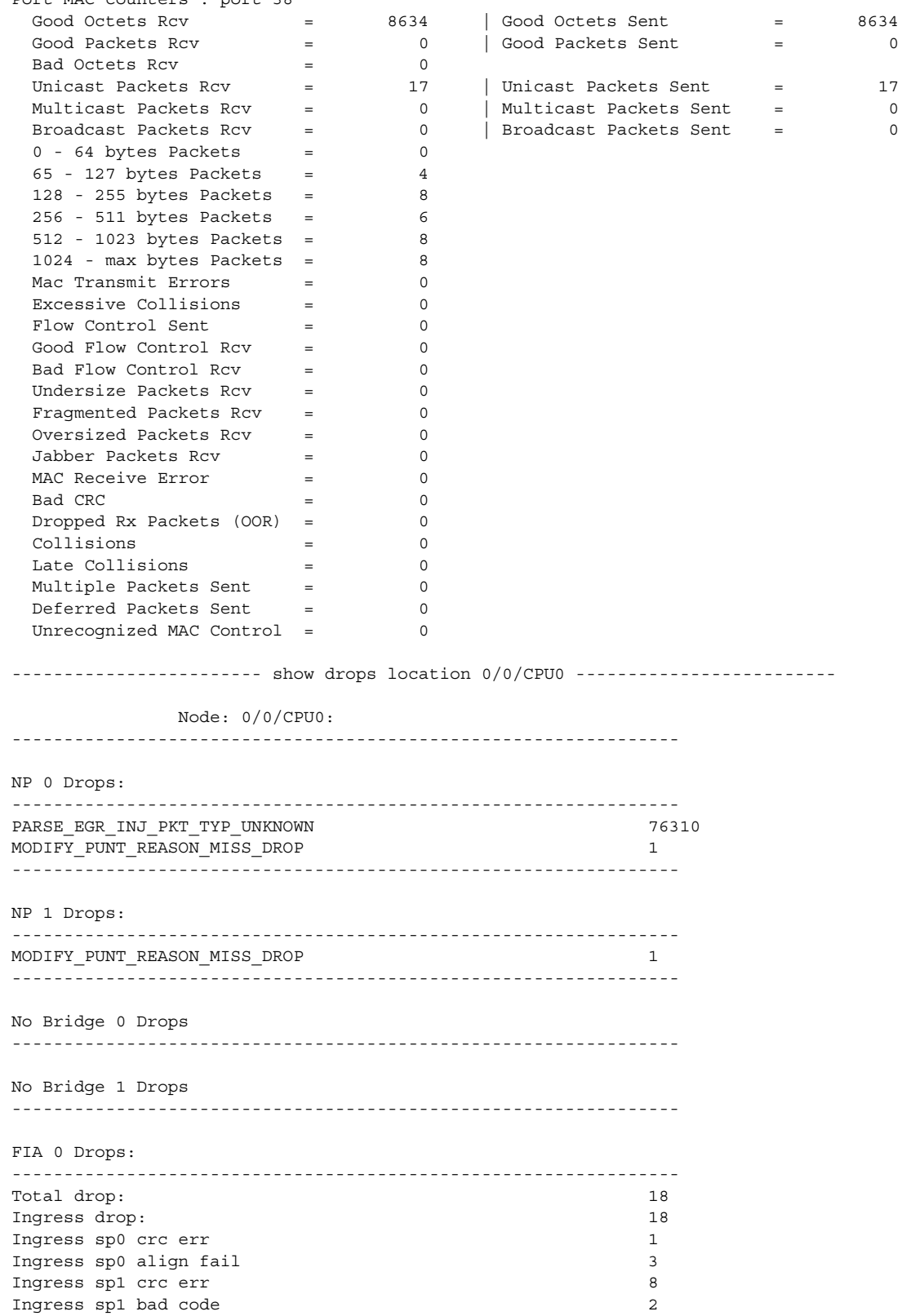

**Cisco ASR 9000 Aggregation Services Router VSM (Virtualized Service Module) Line Card Installation Guide**

 $\mathcal{L}$ 

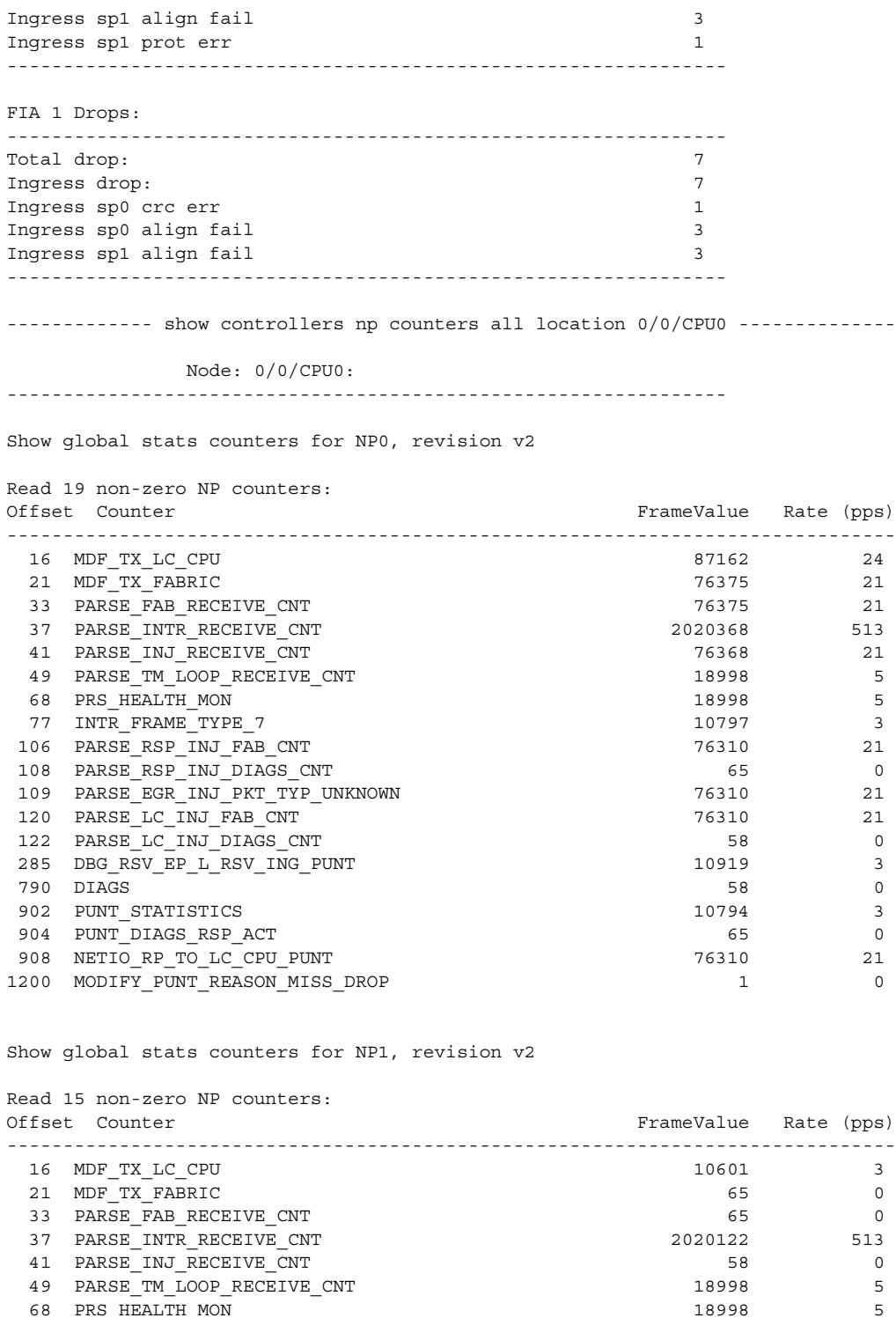

 77 INTR\_FRAME\_TYPE\_7 10546 3 108 PARSE\_RSP\_INJ\_DIAGS\_CNT 65 0 122 PARSE\_LC\_INJ\_DIAGS\_CNT 58 0 285 DBG\_RSV\_EP\_L\_RSV\_ING\_PUNT 10668 3 790 DIAGS 58 0 902 PUNT\_STATISTICS 10543 3 904 PUNT\_DIAGS\_RSP\_ACT 65 0 1200 MODIFY\_PUNT\_REASON\_MISS\_DROP 1 0 **College** 

---- show controllers np punt-path-counters all HoST-SGMII-0 all location ----- ---------------------------------- 0/0/CPU0 -----------------------------------

Node: 0/0/CPU0:

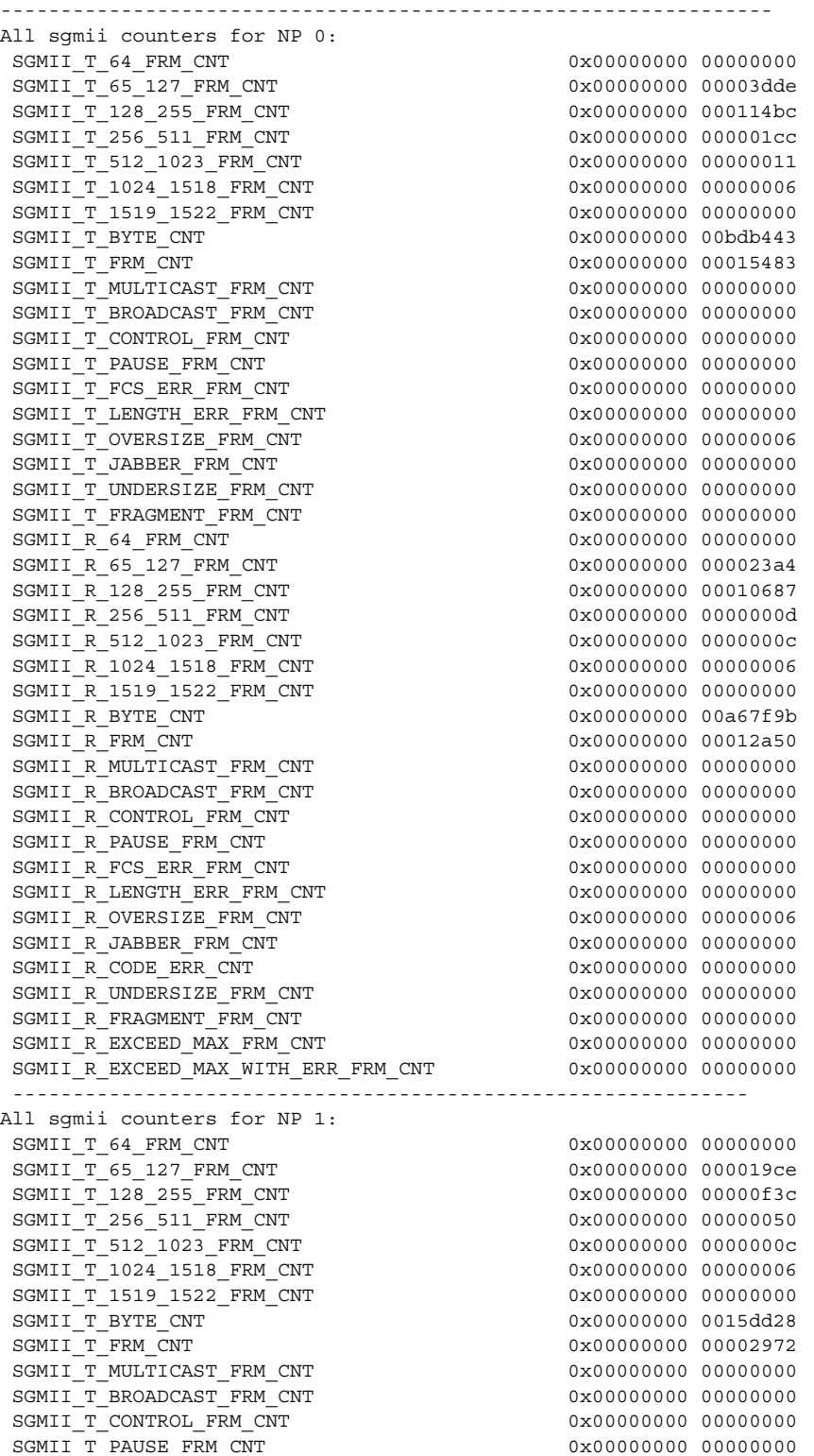

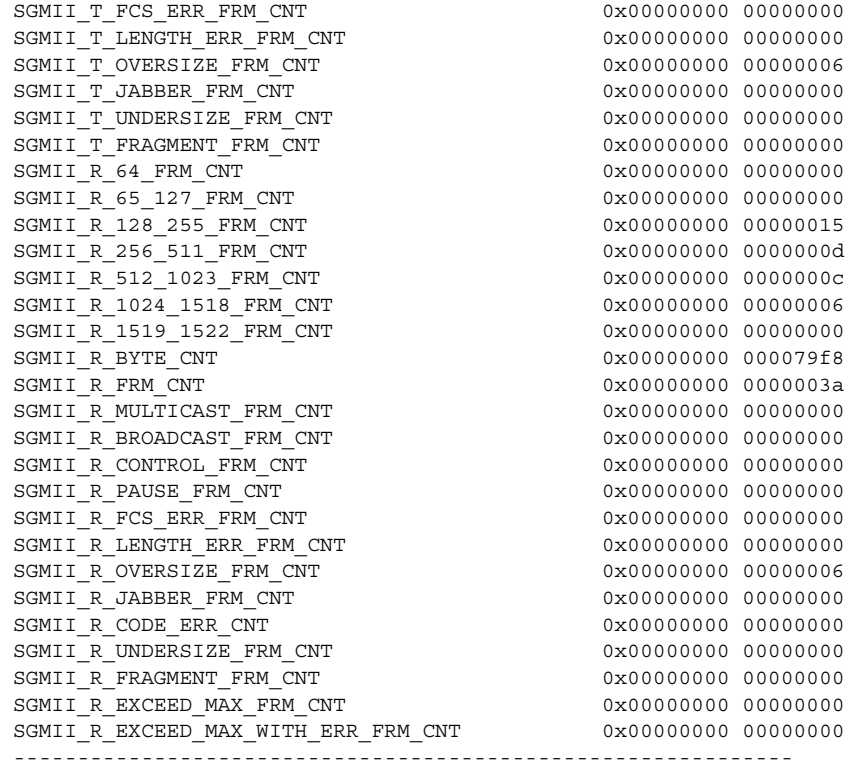

---- show controllers np punt-path-counters all HOST-SGMII-1 all location -----

```
---------------------------------- 0/0/CPU0 -----------------------------------
```
Node: 0/0/CPU0:

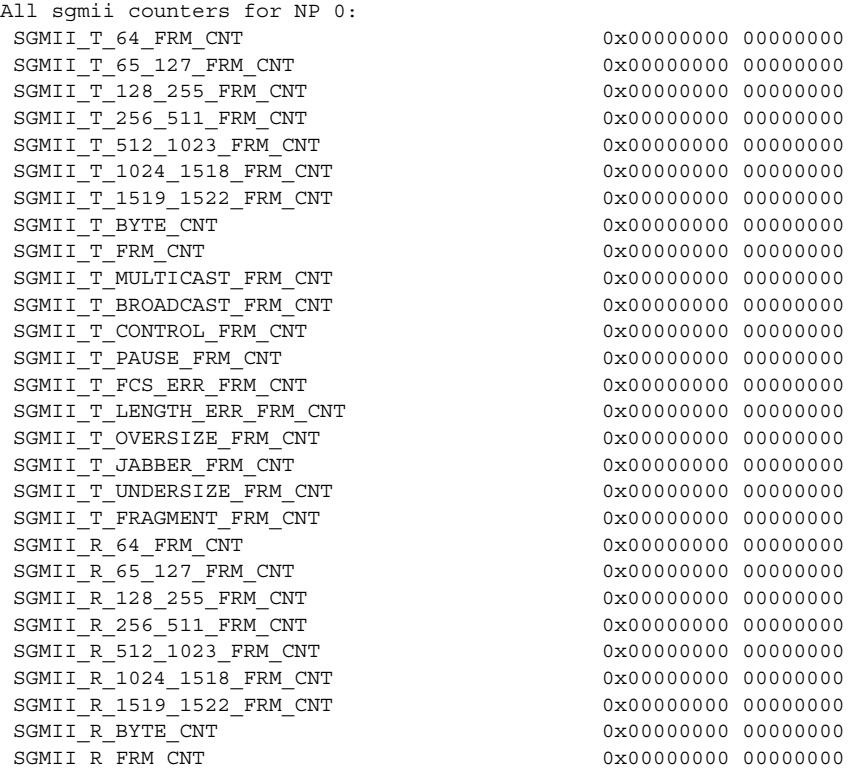

----------------------------------------------------------------

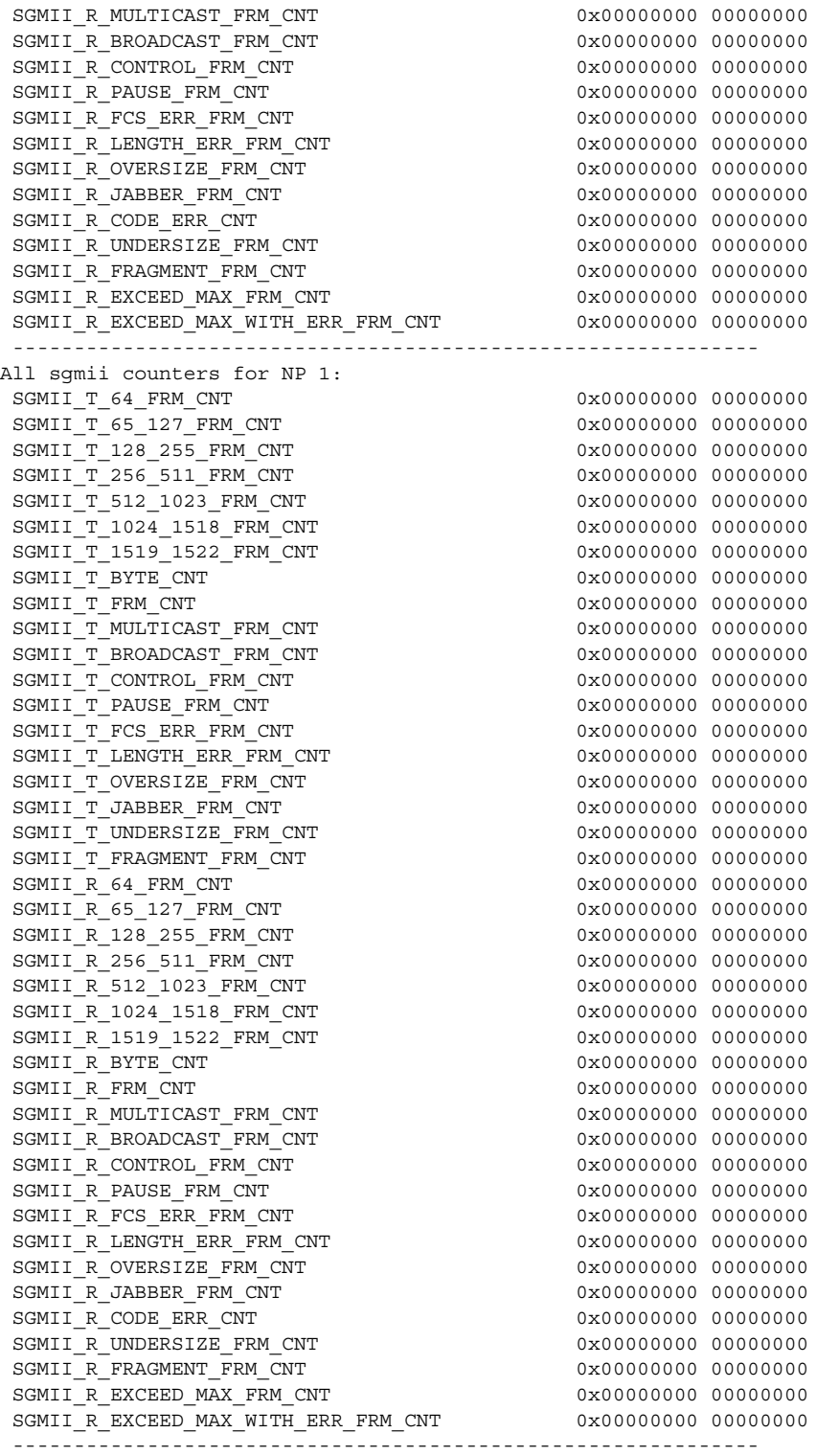

------------------ show spp sid stats location 0/0/CPU0 ---------------------

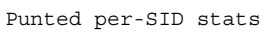

٧

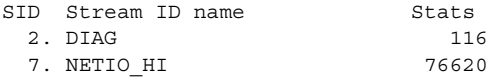

**Cisco ASR 9000 Aggregation Services Router VSM (Virtualized Service Module) Line Card Installation Guide**

 33. NP\_STATS 21435 Total Punts 98171 ASR9k Inject per-SID stats SID Stream ID name Stats 2. DIAG 116 9. NETIO LOW 76620 Total Injects 76736 ----------------- show spp node-counters location 0/0/CPU0 ------------------cfm\_off\_tx\_node Hostname updated: 1 ------------------------------ port1/rx packets received: 98171 SPP Rx interrupt/pulse: 348853 ------------------------------ port1/tx packets transmitted: 76736 ------------------------------ port1/classify forwarded: 21435 Punted to default punt process: 116 ------------------------------ client/inject inject to port1: 76736 ------------------------------ client/punt punted to client: 98171 ------------------------------- -------------------- show netio drops location 0/0/CPU0 -----------------------Drops for interfaces on node 0/0/CPU0 -------------------------------------------------------------------------------- Interface: EINT0/0/CPU0 (0x000000c0) -------------------------------------------------------------------------------- Interface input drops: 0 pkts<br>Interface input errors: 1 pkts Interface input errors: Interface input unknown proto: 0 pkts Interface output drops: 0 pkts Interface output errors: 0 pkts Node drop counts: Caps <num> (Protocol <num> Chain): ----------------------------------- DLL/function name Address Drop pkts Drop bytes ---------------------------------------- ---------- ---------- --------- ipv4 <26> (ipv4 <12> decaps): /pkg/lib/liblpts netio.dll 0x0ca20322 1 58 --------- show lpts pifib hardware entry statistics location 0/0/CPU0 --------- Node: 0/0/CPU0: ----------------------------------------

**The State** 

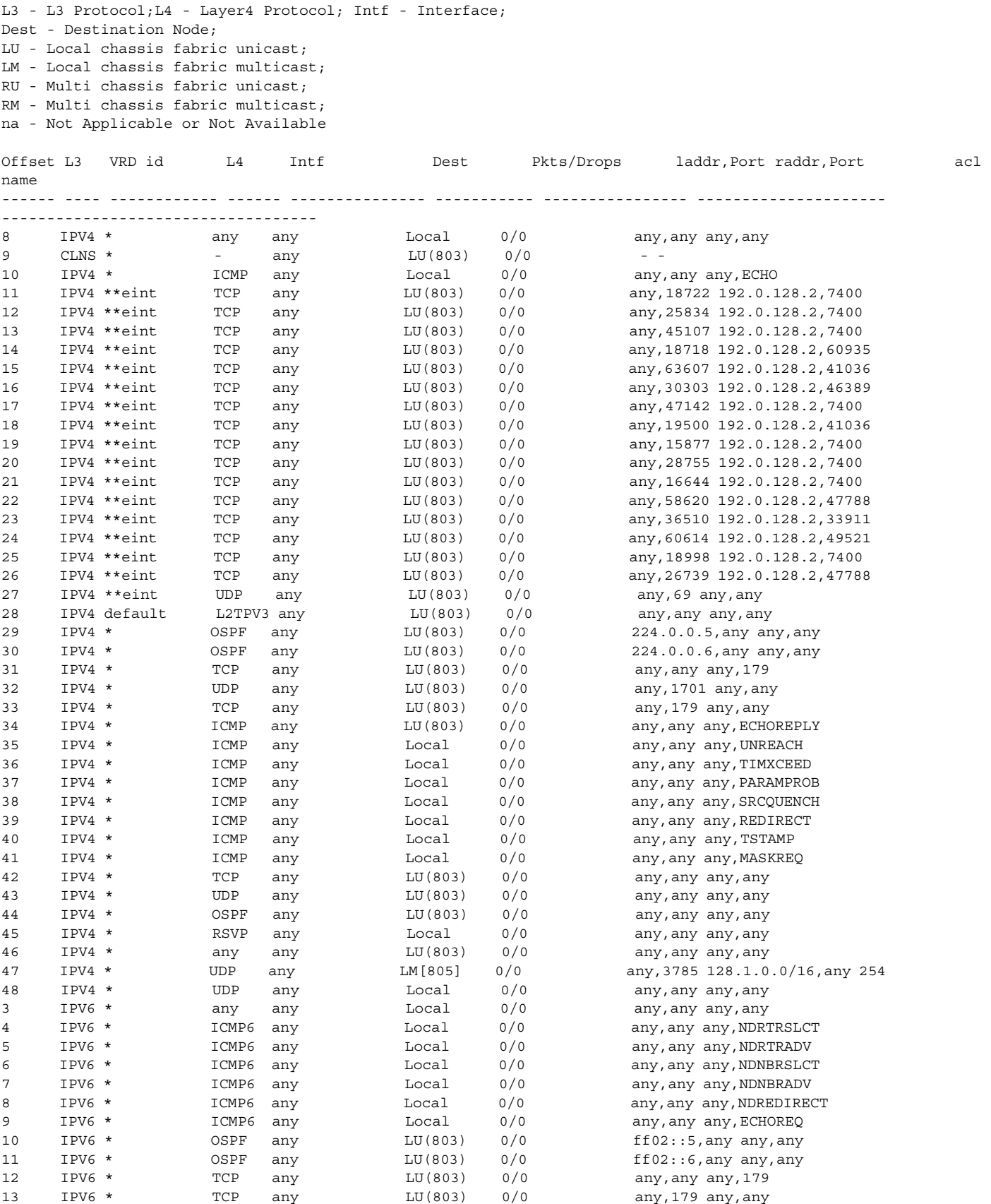

**Cisco ASR 9000 Aggregation Services Router VSM (Virtualized Service Module) Line Card Installation Guide**

 $\mathbf{r}$ 

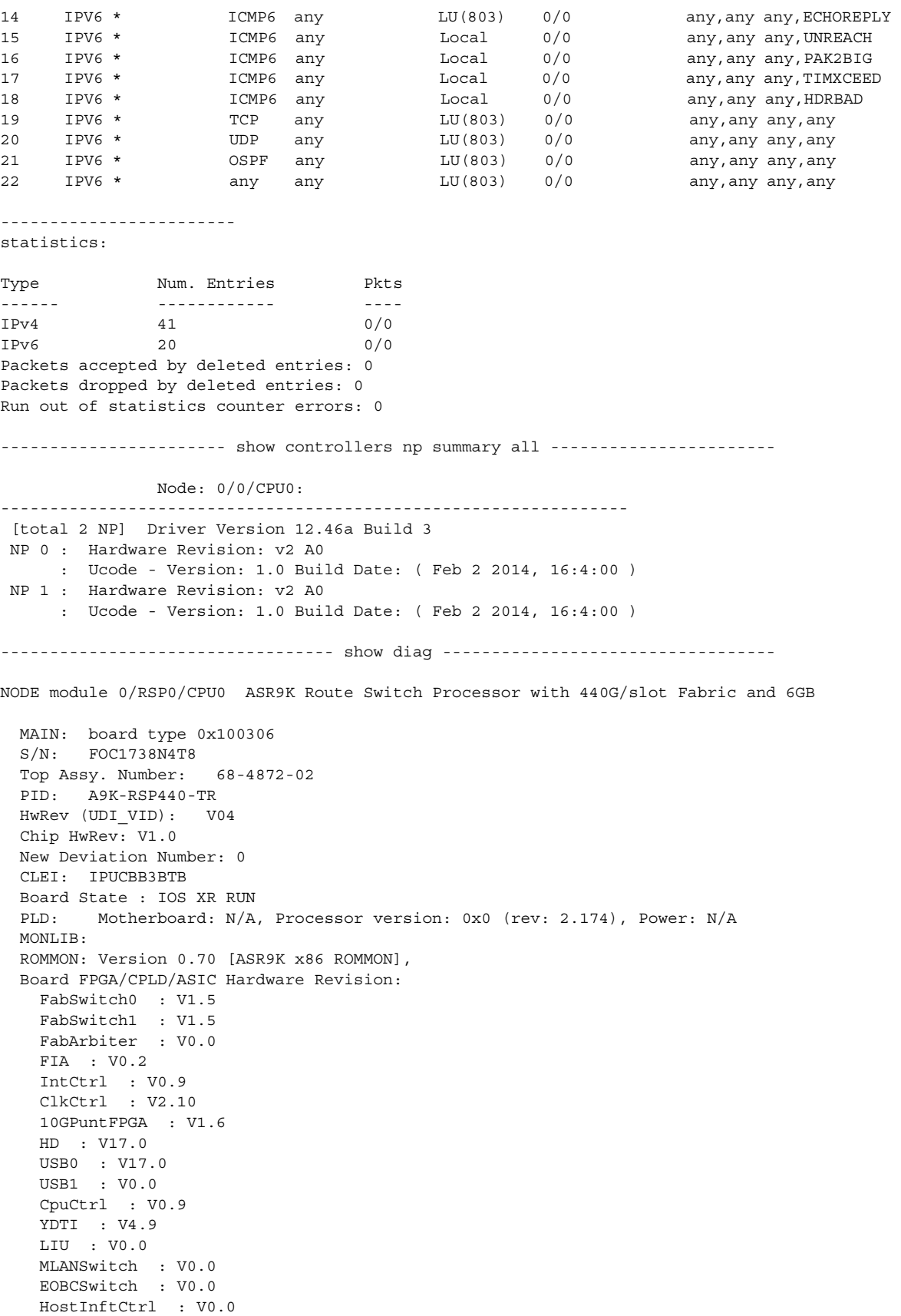

 $\blacksquare$ 

 PHY : V0.0 Offload10GE : V0.0 E10GEDualMAC0 : V0.0 E10GEDualMAC1 : V0.0 EGEDualMAC0 : V0.0 EGEDualMAC1 : V0.0 CBC (active partition) : v16.115 CBC (inactive partition) : v16.115 NODE module 0/0/CPU0 MAIN: board type 0x3c0266 S/N: FOC1723N0D8 Top Assy. Number: 68-4610-02 PCA: 73-14608-02 PID: A9K-VSM-500 HwRev (UDI\_VID): V00 Chip HwRev: V0.5 New Deviation Number: 0 CLET. Board State : IOS XR RUN PLD: Motherboard: N/A, Processor version: 0x0 (rev: 2.174), Power: N/A Rommon: V3.00 [ASR9K x86 ROMMON] BMC Version : V5.08 KVM Version : V2.08 Calvados Version : V1.05 Board FPGA/CPLD/ASIC Hardware Revision: NP0 : V4.194 NP1 : V4.194 FIA0 : V0.2 FIA1 : V0.2 X-Bar : V1.5 Arbiter : V0.0 CPUCtrl : V1.25 DBCtrl : V1.25 PHYCtrl : V1.25 PortCtrl : V1.25 Virtualized Services Module 500 Daughter board : V0.5 CBC (active partition) : v33.2 CBC (inactive partition) : v33.2 -------------------------------- show version --------------------------------- Cisco IOS XR Software, Version 5.1.1[Default] Copyright (c) 2014 by Cisco Systems, Inc. ROM: System Bootstrap, Version 0.70(c) 1994-2012 by Cisco Systems, Inc. MORIARTY uptime is 2 hours, 12 minutes System image file is "tftp://202.153.144.25//tftp-blr-users1/ankejriw/asr9k-mini-px.vm" cisco ASR9K Series (Intel 686 F6M14S4) processor with 6291456K bytes of memory. Intel 686 F6M14S4 processor at 2131MHz, Revision 2.174 ASR-9010 AC Chassis 2 Management Ethernet 12 TenGigE 503k bytes of non-volatile configuration memory. 6271M bytes of hard disk. 12510192k bytes of disk0: (Sector size 512 bytes). 12510192k bytes of disk1: (Sector size 512 bytes). Configuration register on node 0/RSP0/CPU0 is 0x102 Boot device on node 0/RSP0/CPU0 is mem:

Package active on node 0/RSP0/CPU0: asr9k-services-infra, V 5.1.1[Default], Cisco Systems, at mem:asr9k-services-infra-5.1.1 Built on Mon Feb 3 02:34:52 UTC 2014 By iox-bld5 in /auto/srcarchive9/production/5.1.1/all/workspace for pie iosxr-infra, V 5.1.1[Default], Cisco Systems, at mem:iosxr-infra-5.1.1 Built on Mon Feb 3 01:38:05 UTC 2014 By iox-bld5 in /auto/srcarchive9/production/5.1.1/all/workspace for pie iosxr-fwding, V 5.1.1[Default], Cisco Systems, at mem:iosxr-fwding-5.1.1 Built on Mon Feb 3 01:38:05 UTC 2014 By iox-bld5 in /auto/srcarchive9/production/5.1.1/all/workspace for pie iosxr-routing, V 5.1.1[Default], Cisco Systems, at mem:iosxr-routing-5.1.1 Built on Mon Feb 3 01:38:05 UTC 2014 By iox-bld5 in /auto/srcarchive9/production/5.1.1/all/workspace for pie iosxr-diags, V 5.1.1[Default], Cisco Systems, at mem:iosxr-diags-5.1.1 Built on Mon Feb 3 01:38:08 UTC 2014 By iox-bld5 in /auto/srcarchive9/production/5.1.1/all/workspace for pie iosxr-ce, V 5.1.1[Default], Cisco Systems, at mem:iosxr-ce-5.1.1 Built on Mon Feb 3 01:38:08 UTC 2014 By iox-bld5 in /auto/srcarchive9/production/5.1.1/all/workspace for pie asr9k-cpp, V 5.1.1[Default], Cisco Systems, at mem:asr9k-cpp-5.1.1 Built on Mon Feb 3 01:38:08 UTC 2014 By iox-bld5 in /auto/srcarchive9/production/5.1.1/all/workspace for pie asr9k-os-mbi, V 5.1.1[Default], Cisco Systems, at mem:asr9k-os-mbi-5.1.1 Built on Mon Feb 3 01:40:52 UTC 2014 By iox-bld5 in /auto/srcarchive9/production/5.1.1/all/workspace for pie asr9k-base, V 5.1.1[Default], Cisco Systems, at mem:asr9k-base-5.1.1 Built on Mon Feb 3 01:38:11 UTC 2014 By iox-bld5 in /auto/srcarchive9/production/5.1.1/all/workspace for pie asr9k-fwding, V 5.1.1[Default], Cisco Systems, at mem:asr9k-fwding-5.1.1 Built on Mon Feb 3 01:38:24 UTC 2014 By iox-bld5 in /auto/srcarchive9/production/5.1.1/all/workspace for pie asr9k-ce, V 5.1.1[Default], Cisco Systems, at mem:asr9k-ce-5.1.1 Built on Mon Feb 3 01:38:28 UTC 2014 By iox-bld5 in /auto/srcarchive9/production/5.1.1/all/workspace for pie asr9k-diags-supp, V 5.1.1[Default], Cisco Systems, at mem:asr9k-diags-supp-5.1.1 Built on Mon Feb 3 01:38:32 UTC 2014 By iox-bld5 in /auto/srcarchive9/production/5.1.1/all/workspace for pie asr9k-scfclient, V 5.1.1[Default], Cisco Systems, at mem:asr9k-scfclient-5.1.1 Built on Mon Feb 3 01:38:35 UTC 2014 By iox-bld5 in /auto/srcarchive9/production/5.1.1/all/workspace for pie iosxr-service, V 5.1.1[Default], Cisco Systems, at mem:iosxr-service-5.1.1 Built on Mon Feb 3 02:34:43 UTC 2014 By iox-bld5 in /auto/srcarchive9/production/5.1.1/all/workspace for pie asr9k-service-supp, V 5.1.1[Default], Cisco Systems, at mem:asr9k-service-supp-5.1.1 Built on Mon Feb 3 02:34:43 UTC 2014 By iox-bld5 in /auto/srcarchive9/production/5.1.1/all/workspace for pie asr9k-fpd, V 5.1.1[Default], Cisco Systems, at mem:asr9k-fpd-5.1.1 Built on Mon Feb 3 02:34:03 UTC 2014

By iox-bld5 in /auto/srcarchive9/production/5.1.1/all/workspace for pie

Boot device on node 0/0/CPU0 is mem: Package active on node 0/0/CPU0: asr9k-services-infra, V 5.1.1[Default], Cisco Systems, at mem:asr9k-services-infra-5.1.1 Built on Mon Feb 3 02:34:52 UTC 2014 By iox-bld5 in /auto/srcarchive9/production/5.1.1/all/workspace for pie iosxr-infra, V 5.1.1[Default], Cisco Systems, at mem:iosxr-infra-5.1.1 Built on Mon Feb 3 01:38:05 UTC 2014 By iox-bld5 in /auto/srcarchive9/production/5.1.1/all/workspace for pie iosxr-fwding, V 5.1.1[Default], Cisco Systems, at mem:iosxr-fwding-5.1.1 Built on Mon Feb 3 01:38:05 UTC 2014 By iox-bld5 in /auto/srcarchive9/production/5.1.1/all/workspace for pie iosxr-routing, V 5.1.1[Default], Cisco Systems, at mem:iosxr-routing-5.1.1 Built on Mon Feb 3 01:38:05 UTC 2014 By iox-bld5 in /auto/srcarchive9/production/5.1.1/all/workspace for pie iosxr-diags, V 5.1.1[Default], Cisco Systems, at mem:iosxr-diags-5.1.1 Built on Mon Feb 3 01:38:08 UTC 2014 By iox-bld5 in /auto/srcarchive9/production/5.1.1/all/workspace for pie iosxr-ce, V 5.1.1[Default], Cisco Systems, at mem:iosxr-ce-5.1.1 Built on Mon Feb 3 01:38:08 UTC 2014 By iox-bld5 in /auto/srcarchive9/production/5.1.1/all/workspace for pie asr9k-cpp, V 5.1.1[Default], Cisco Systems, at mem:asr9k-cpp-5.1.1 Built on Mon Feb 3 01:38:08 UTC 2014 By iox-bld5 in /auto/srcarchive9/production/5.1.1/all/workspace for pie asr9k-os-mbi, V 5.1.1[Default], Cisco Systems, at mem:asr9k-os-mbi-5.1.1 Built on Mon Feb 3 01:40:52 UTC 2014 By iox-bld5 in /auto/srcarchive9/production/5.1.1/all/workspace for pie asr9k-base, V 5.1.1[Default], Cisco Systems, at mem:asr9k-base-5.1.1 Built on Mon Feb 3 01:38:11 UTC 2014 By iox-bld5 in /auto/srcarchive9/production/5.1.1/all/workspace for pie asr9k-fwding, V 5.1.1[Default], Cisco Systems, at mem:asr9k-fwding-5.1.1 Built on Mon Feb 3 01:38:24 UTC 2014 By iox-bld5 in /auto/srcarchive9/production/5.1.1/all/workspace for pie asr9k-ce, V 5.1.1[Default], Cisco Systems, at mem:asr9k-ce-5.1.1 Built on Mon Feb 3 01:38:28 UTC 2014 By iox-bld5 in /auto/srcarchive9/production/5.1.1/all/workspace for pie asr9k-diags-supp, V 5.1.1[Default], Cisco Systems, at mem:asr9k-diags-supp-5.1.1 Built on Mon Feb 3 01:38:32 UTC 2014 By iox-bld5 in /auto/srcarchive9/production/5.1.1/all/workspace for pie asr9k-scfclient, V 5.1.1[Default], Cisco Systems, at mem:asr9k-scfclient-5.1.1 Built on Mon Feb 3 01:38:35 UTC 2014 By iox-bld5 in /auto/srcarchive9/production/5.1.1/all/workspace for pie iosxr-service, V 5.1.1[Default], Cisco Systems, at mem:iosxr-service-5.1.1 Built on Mon Feb 3 02:34:43 UTC 2014 By iox-bld5 in /auto/srcarchive9/production/5.1.1/all/workspace for pie asr9k-service-supp, V 5.1.1[Default], Cisco Systems, at mem:asr9k-service-supp-5.1.1 Built on Mon Feb 3 02:34:43 UTC 2014 By iox-bld5 in /auto/srcarchive9/production/5.1.1/all/workspace for pie -------------------------------------------------------------------------------

 show tech-support vsm complete -------------------------------------------------------------------------------

## <span id="page-54-0"></span>**Upgrading Field-Programmable Devices**

In general terms, field-programmable devices (FPDs) are hardware devices implemented on router cards that support separate software upgrades. The term FPD has been introduced to collectively and generically describe any type of programmable hardware device on the Cisco ASR 9000 Aggregation Services Router VSM card. Cisco IOS XR software provides the Cisco FPD upgrade feature to manage the upgrade of FPD images on the VSM card.

For more information about FPD upgrades on the Cisco ASR 9000 Series Aggregation Services Router, see the *Cisco ASR 9000 Series Aggregation Services Router System Management Configuration Guide*.

Determine if an FPD upgrade is required on the VSM card using the **show hw-module fpd location**  command. If the VSM card has the minimum required version to facilitate the launch of a virtual service, no further action is required. If an FPD upgrade is required on the VSM card, follow the steps below.

Г

**Step 1** Check if the FPD upgrade is required by executing the **show hw-module fpd location** command:

RP/0/RSP0/CPU0:router(admin)#show hw-module fpd location 0/0/CPU0

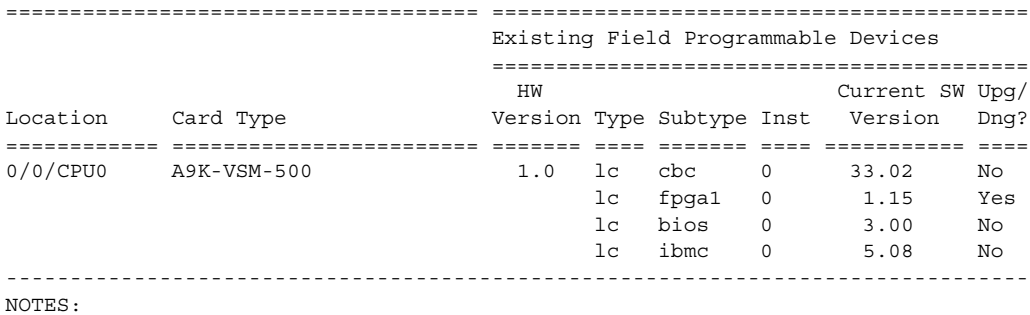

1. One or more FPD needs an upgrade or a downgrade. This can be accomplished using the "admin> upgrade hw-module fpd <fpd> location <loc>" CLI.

**Step 2** In the example shown in Step 1, FPGA1 needs an upgrade. Enter the **upgrade hw-module fpd** command in administration EXEC mode.

RP/0/RSP0/CPU0:router(admin)#upgrade hw-module fpd fpga1 force location 0/0/CPU0 \*\*\*\*\* UPGRADE WARNING MESSAGE: \*\*\*\*\*

- \* This upgrade operation has a maximum timout of 90 minutes. \*
- \* If you are executing the cmd for one specific location and \*
- \* card in that location reloads or goes down for some reason \*
- you can press CTRL-C to get back the RP's prompt.
- If you are executing the cmd for all locations and a node \*
- reloads or is down please allow other nodes to finish the
- \* upgrade process before pressing CTRL-C.

% RELOAD REMINDER:

- The upgrade operation of the target module will not interrupt its normal operation. However, for the changes to take effect, the target module will need to be manually reloaded after the upgrade operation. This can be accomplished with the use of "hw-module <target> reload" command.
- If automatic reload operation is desired after the upgrade, please use the "reload" option at the end of the upgrade command.
- The output of "show hw-module fpd location" command will not display correct version information after the upgrade if the target module is not reloaded.

 NOTE: Chassis CLI will not be accessible while upgrade is in progress. Continue? [confirm] Y FPD upgrade in progress on some hardware, reload/configuration change on those is not recommended as it might cause HW programming failure and result in RMA of the hardware. Starting the upgrade/download of following FPD: =========== ==== ======= ======= =========== ========= Current Upg/Dng Location Type Subtype Upg/Dng Version Version =========== ==== ======= ======= =========== ========= 0/0/CPU0 lc fpga1 upg 1.15 1.25 ------------------------------------------------------ Successfully upgraded fpga1 for A9K-VSM-500 on location 0/0/CPU0 from 1.15 to 1.25

FPD upgrade has ended.

 $\mathbf I$ 

## <span id="page-56-0"></span>**Changing RSP-440 Configuration Register Settings**

When a VSM card is installed in the Cisco ASR 9000 Series Aggregation Services Router, the default baud rate on the RSP-440 is not sufficient. The baud rate on the VSM card is 115200 baud. If the baud rates on the RSP-440 and the VSM card do not match, there will be data loss on the console. The baud rate on the RSP-440 must be changed from 9600 baud (default) to 115200 baud. To change the configuration register settings, use the **confreg** command. See the *Cisco ASR 9000 Series Aggregation Services Router ROM Monitor Configuration Guide* for more information.

## <span id="page-56-1"></span>**Regulatory, Compliance, and Safety Information**

This section contains information on laser safety.

For other regulatory, compliance, and safety information, including translated safety warnings, refer to the *Cisco ASR 9000 Series Aggregation Services Router Regulatory Compliance and Safety Information* publication.

### <span id="page-56-3"></span><span id="page-56-2"></span>**Laser Safety**

Single-mode Ethernet line cards (all of the line cards) are equipped with a Class 1 laser. Multimode Ethernet line cards (Gigabit Ethernet) are equipped with a Class 1 LED. These devices emit invisible radiation. Do not stare into operational line card ports. The following laser warnings apply to the line cards:

- **•** [Class 1 Laser Product Warning \(Single-mode\)](#page-56-4)
- **•** [Class 1 LED Product Warning \(Multimode\)](#page-56-5)
- **•** [General Laser Warning](#page-56-6)

#### <span id="page-56-4"></span>**Class 1 Laser Product Warning (Single-mode)**

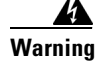

**Warning Class 1 laser product.** Statement 1008

#### <span id="page-56-5"></span>**Class 1 LED Product Warning (Multimode)**

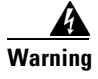

**Warning Class 1 LED product.** Statement 1027

#### <span id="page-56-6"></span>**General Laser Warning**

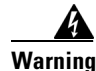

**Warning Invisible laser radiation can be emitted from the aperture of the port when no cable is connected. Avoid exposure to laser radiation and do not stare into open apertures.** Statement 70

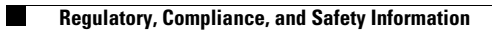

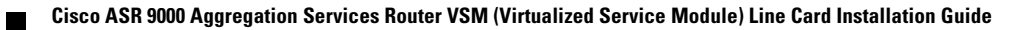

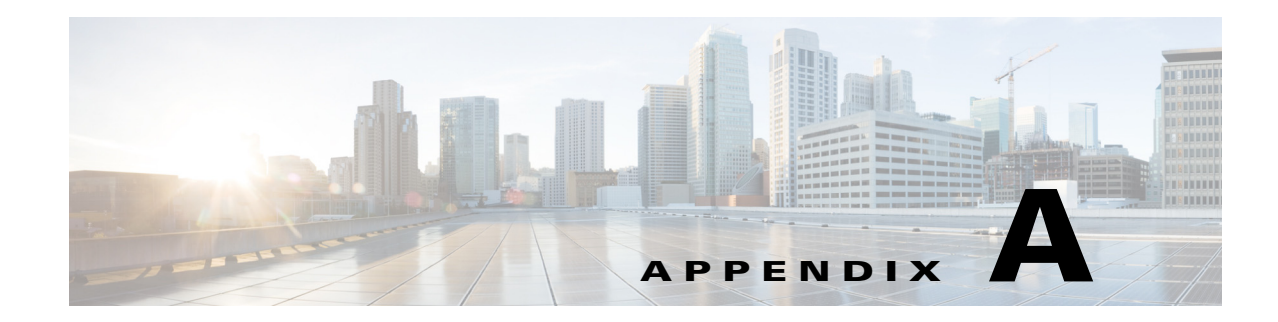

### <span id="page-58-1"></span><span id="page-58-0"></span>**Technical Specifications**

This appendix lists the specifications for the VSM card for the Cisco ASR 9000 Series Aggregation Services Router.

The specifications are presented in the following tables:

[Table A-1,](#page-58-2) ["Cisco ASR9000 VSM Card Ordering Information"](#page-58-2)

[Table A-2,](#page-58-3) ["Cisco ASR 9000 Series Environmental Specifications"](#page-58-3)

[Table A-3,](#page-59-0) ["Card and Fan Tray Power Consumption Specifications"](#page-59-0)

[Table A-4,](#page-60-0) ["VSM Card Technical Specifications"](#page-60-0)

[Table A-1](#page-58-2) provides ordering information for the Cisco ASR 9000 Virtualized Services Module (VSM) Card.

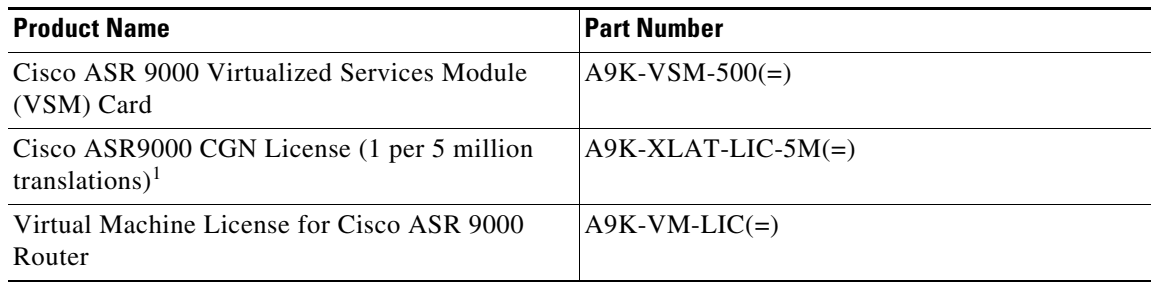

#### <span id="page-58-2"></span>*Table A-1 Cisco ASR9000 VSM Card Ordering Information*

1. In IOS XR Release 5.1.1, the user must select at least one unit of CGN license. Up to sixteen units of CGN license (1 per 5 million translations) supported per Cisco ASR 9000 Virtualized Services Module (VSM) Card.

[Table A-2](#page-58-3) lists the environmental specifications for the Cisco ASR 9000 Series Router.

| <b>Description</b>                                          | <b>Value</b>                                                                 |
|-------------------------------------------------------------|------------------------------------------------------------------------------|
| <b>Operating Temperature:</b>                               | $ 41$ degrees to 104 degrees F<br>$(5$ degrees to 40 degrees C)              |
| <b>Operating Temperature</b><br>(Short term) <sup>1</sup> : | 23 degrees to 131 degrees $F$<br>$(-5$ degrees to 55 degrees C) <sup>2</sup> |

<span id="page-58-3"></span>*Table A-2 Cisco ASR 9000 Series Environmental Specifications*

Г

| <b>Description</b>                           | Value                                                               |  |
|----------------------------------------------|---------------------------------------------------------------------|--|
| Nonoperating Temperature                     | -4 degrees to 149 degrees F<br>$(-20$ degrees to 65 degrees C)      |  |
| Humidity                                     | Operating: 10 to 85 percent noncondensing                           |  |
|                                              | Nonoperating: 5 to 95 percent noncondensing                         |  |
| Altitude                                     | Operating: 0 to 13,000 ft (0 to 4,000 m)                            |  |
|                                              | Nonoperating: 0 to 15,000 ft (0 to 4,570 m)                         |  |
| Power Dissipation<br>(Cisco ASR 9010 Router) | 7600 W maximum                                                      |  |
| Power Dissipation<br>(Cisco ASR 9006 Router) | 4556 W maximum                                                      |  |
| Acoustic noise                               | 78 dB at 80.6 degrees F (27 degrees C) maximum                      |  |
| <b>Shock</b>                                 | Operating (halfsine): $21$ in/sec (0.53 m/sec)                      |  |
|                                              | Nonoperating (trapezoidal pulse): 20 $G^3$ , 52 in/sec (1.32 m/sec) |  |
| Vibration                                    | Operating: $0.35$ Grms <sup>4</sup> from 3 to 500 Hz                |  |
|                                              | Nonoperating: 1.0 Grms from 3 to 500 Hz                             |  |

*Table A-2 Cisco ASR 9000 Series Environmental Specifications (continued)*

1. Short-term refers to a period of not more than 96 consecutive hours and a total of no more than 15 days in 1 year. (This refers to a total of 360 hours in any given year, but no more than 15 occurrences during that 1-year period.).

2. Operating temperature specifications for the router will differ from those listed in this table when 40-port Gigabit Ethernet line cards using GLC-GE-100FX SFP transceiver modules are installed in the router. This is due to the lower temperature specifications of the SFP module. Please contact a Cisco representative for more information.

- 3. G is a value of acceleration, where 1G equals  $32.17$  ft/sec<sup>2</sup> (9.81 m/sec<sup>2</sup>).
- 4. Grms is the root mean square value of acceleration.

[Table A-3](#page-59-0) lists the power consumption specifications for the RSP card, line cards, and fan tray.

<span id="page-59-0"></span>**Caution** Be sure that the chassis configuration complies with the required power budgets. Failure to properly verify the configuration may result in an unpredictable state if one of the power units fails. Contact your local sales representative for assistance.

| <b>Description</b> | <b>Value</b>                            |  |
|--------------------|-----------------------------------------|--|
| <b>RSP Card</b>    |                                         |  |
| Power consumption  | 170 W at 86 degrees $F(30$ degrees C)   |  |
|                    | 195 W at 104 degrees $F(40$ degrees C)  |  |
|                    | 205 W at 131 degrees $F$ (55 degrees C) |  |
| <b>VSM Card</b>    |                                         |  |
| Power consumption  | 750 W at 86 degrees $F(30$ degrees C)   |  |
|                    | 800 W at 104 degrees $F(40$ degrees C)  |  |
|                    | 850 W at 131 degrees F (55 degrees C)   |  |

*Table A-3 Card and Fan Tray Power Consumption Specifications*

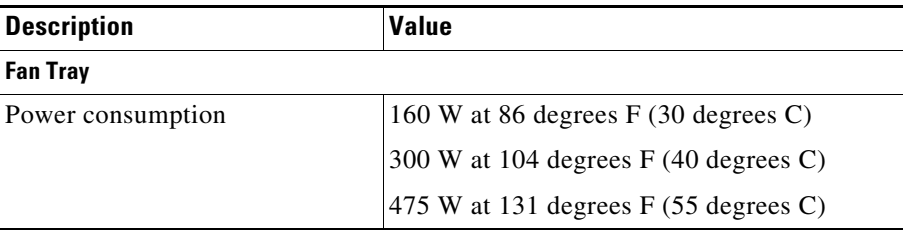

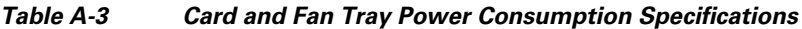

[Table A-4](#page-60-0) lists the technical specifications for the VSM card.

<span id="page-60-0"></span>*Table A-4 VSM Card Technical Specifications*

| <b>Description</b> | <b>Value</b>                 |  |  |
|--------------------|------------------------------|--|--|
| Height             | 14 in $(35.56 \text{ cm})$   |  |  |
| Width              | 1.72 in $(4.37 \text{ cm})$  |  |  |
| Depth              | $20.5$ in $(52.07$ cm)       |  |  |
| Weight             | $21.2$ lb $(9.6 \text{ kg})$ |  |  |

П

 $\blacksquare$ 

H

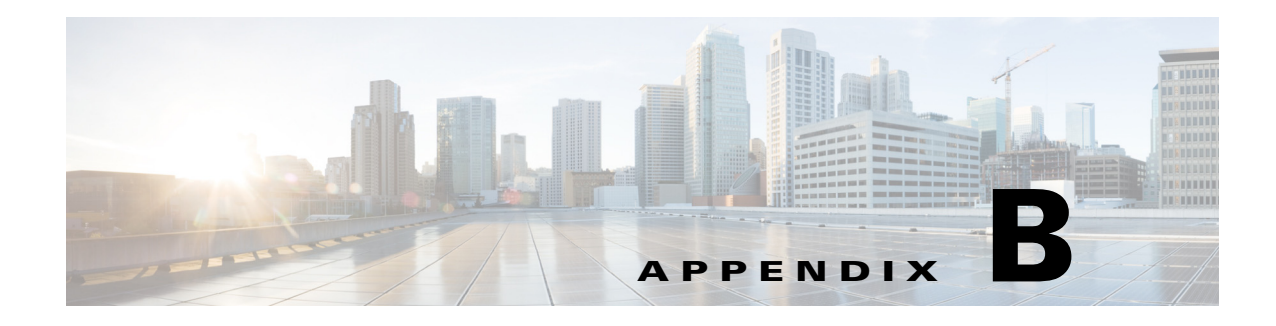

## <span id="page-62-1"></span><span id="page-62-0"></span>**Acronyms**

This appendix lists the acronyms and abbreviations used in this document.

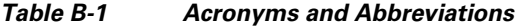

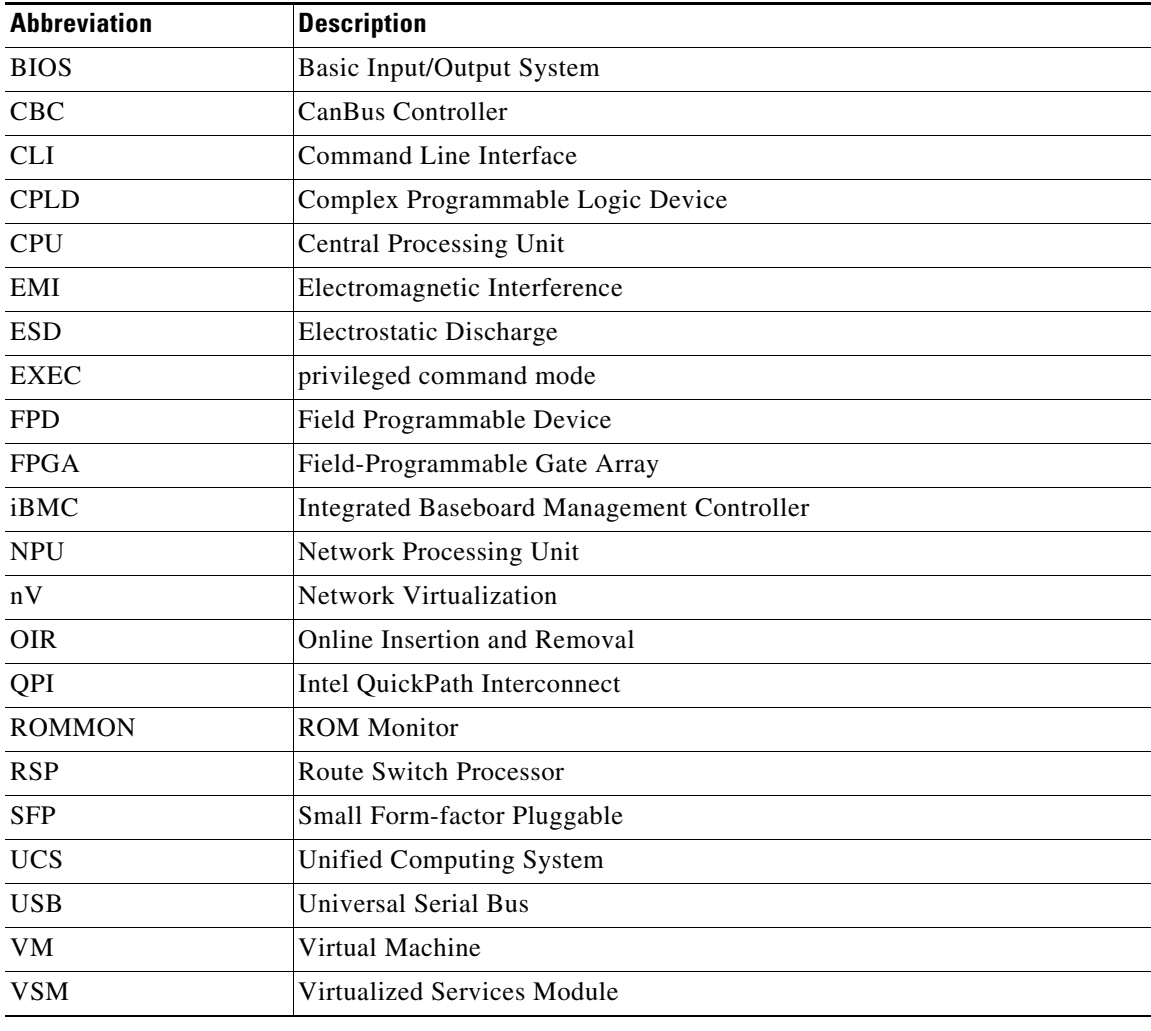

 $\blacksquare$ 

H